# Configuring DDR

This chapter describes how to configure your router for dial-on-demand routing (DDR) and dial backup. For a complete description of the commands mentioned in this chapter, refer to the "DDR Commands" chapter in the *Router Products Command Reference* publication.

# **Cisco's Implementation of Dial Backup and DDR**

Dial backup provides protection against WAN downtime by allowing you to configure a backup serial line circuit-switched connection. Dial backup software keeps the secondary line inactive (DTR inactive) until one of the following conditions is met:

- The primary line goes down.
- The transmitted traffic load on the primary line exceeds a defined limit.

When the software detects a lost Carrier Detect signal from the primary line device or finds that the line protocol is down, it activates DTR on the secondary line. At that time, the DCE must be set to dial the remote site. When the connection is made, the routing protocol defined for the serial line will take over the task of transmitting traffic over the dialup line.

DDR provides network connections across the Public Switched Telephone Network (PSTN). Traditionally, networks have been interconnected using dedicated lines for wide-area network (WAN) connections. With DDR, you can use modems, Integrated Service Data Network (ISDN) terminal adapters (TAs), or integrated ISDN capabilities to establish low-volume, periodic network connections over public circuit-switched networks. You can also establish dial-up connections over X.25 or Frame Relay packet-switched networks by using LAPB, X.25, or Frame Relay encapsulations.

The following protocols can be routed over DDR: AppleTalk, Banyan VINES, CLNS, DECnet, IP, IPX, and XNS. For more information see the appropriate protocol configuration chapters.

Synchronous and asynchronous interfaces can be configured for DDR connections to one or more destination networks. When a packet is received for a remote network, the router uses dialing commands to send the phone number of the destination network to a modem. The modem (DCE device) then dials the destination DCE device and establishes a connection.

[Figure 8-1](#page-1-0) illustrates a typical DDR interconnection configuration.

<span id="page-1-0"></span>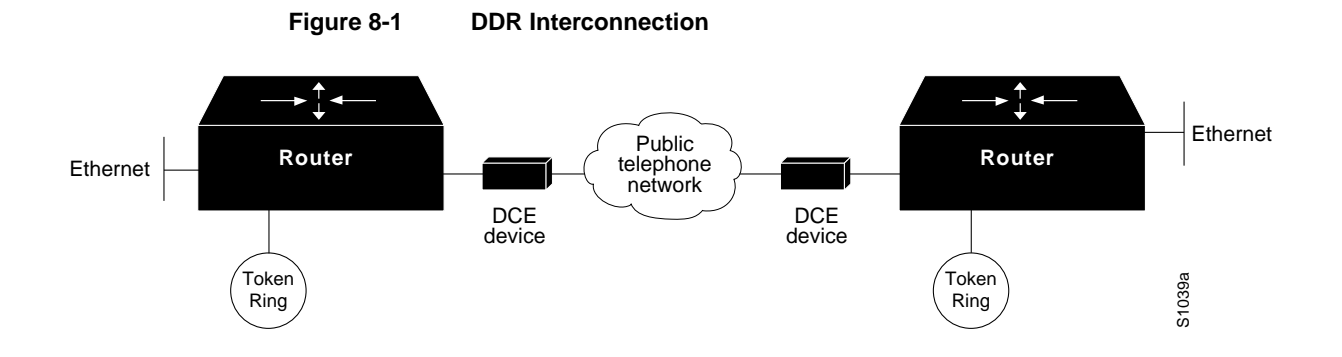

# Fast Call Rerouting for ISDN

When DDR calls using an ISDN interface are not accepted, dialer is able to place the call again or proceed to other calls almost immediately, and does not have to wait for the dialer wait-for-carrier timer to expire. The ISDN software learns within a few seconds that a call was not accepted and always informs the dialer software, thus greatly reducing delays.

This feature is automatically enabled for all ISDN interfaces when the router software begins to run.

You can still modify the dialer wait-for-carrier timer for DDR interfaces, and the **show dialer** command still shows the destination number, if connected.

# Placing Calls Using DDR

On the router, DDR places calls using the following methods:

- Chat scripts on the auxiliary port
- V.25bis over synchronous interfaces
- DTR dialing for synchronous interfaces

# Chat Scripts on the Auxiliary Port

A *chat script* is a string of text that defines the login "conversation" that occurs between two systems. It consists of expect-send pairs that define the string that the local system expects to receive from the remote system and what the local system should send as a reply.

On asynchronous lines, our routers support chat scripts used to send commands for modem dialing and logging on to remote systems. To dial a call on an asynchronous line, a chat script must be defined. If multiple chat scripts are defined, regular expressions are used for powerful pattern matching to select between many scripts. See the "Regular Expressions" appendix in the *Router Products Command Reference* publication for information about regular expressions.

**Note** Only the auxiliary port supports asynchronous lines.

# V.25bis over Synchronous Interfaces

Our routers support connections from the synchronous serial interface to any DCE device that supports V.25bis. These devices include ISDN TAs for ISDN B-channel connections. V.25bis is an International Telecommunication Union Telecommunication Standardization Sector (ITU-T) recommendation for initiating calls using in-band signaling. Depending on the type of modem or CSU/DSU you are using, ITU-T V.25bis options might be supported.

**Note** The ITU-T carries out the functions of the former Consultative Committee for International Telegraph and Telephone (CCITT).

The V.25bis specification describes two modes of establishing or receiving calls: the *direct call mode* and the *addressed call mode*. Routers support connections using the addressed call mode and synchronous, bit-oriented operation. The addressed call mode allows control signals and commands to be sent over the DCE data interface to establish and terminate calls. These commands are packaged in High-Level Data Link Control (HDLC) synchronous data frames.

Devices used by the router for dialing out must support certain hardware signals in addition to V.25bis. When the router drops DTR, the device must disconnect any calls that are currently connected. When the device connects to the remote end, Data Carrier Detect (DCD) must be automatically asserted.

**Note** For many V.25bis devices, raised DCD requires a special cable to crossover DCD and Data Set Ready (DSR) signals, because the V.25bis specification requires DSR to be raised when a connection is established.

[Table 8-1](#page-2-0) lists V.25bis options. The V.25bis options are supported in the dial string (telephone number) only if you have enabled DDR using the **dialer in-band** command. These options are not supported in the dial string for native ISDN Basic Rate Interfaces (BRIs). The functions of these options are nation-specific, and they might have different implementations in your country. Refer to your modem or ISDN TA manual for a list of supported options.

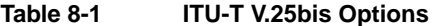

<span id="page-2-0"></span>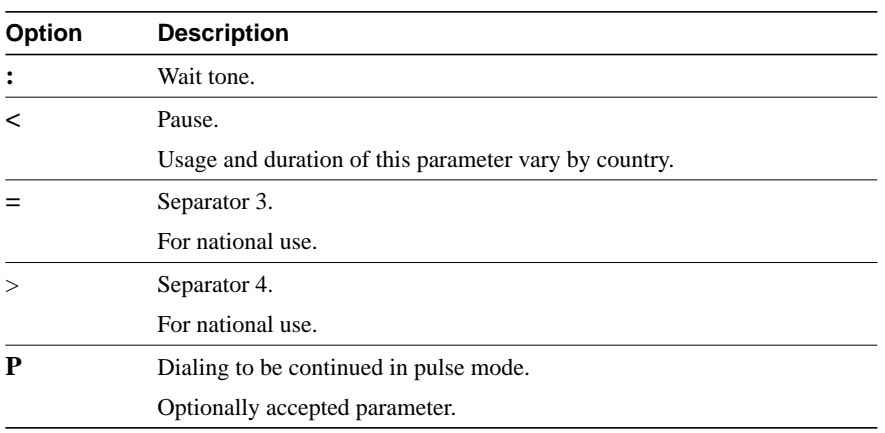

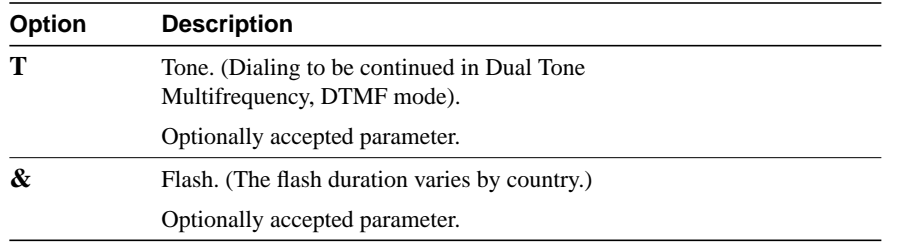

# DTR Dialing for Synchronous Interfaces

Our routers also support connections from synchronous serial lines through non-V.25bis modems. Routers connected by non-V.25bis modems must use data terminal ready (DTR) EIA signaling only.

For more information about configuring the router to support DTR dialing, see the "Configure Calls to a Single Site" section later in this chapter.

# Controlling Access for DDR

DDR supports a variety of security and access control methods including the following:

• Dialer access lists and dialer access groups—Based on the access lists configured, access groups control access for DDR.

Packets that are permitted entry according to the access list are identified as "interesting" or "packets of interest." Packets that are not permitted entry or are denied entry by an access list are deemed "uninteresting."

A router activates the dial-on-demand feature when it receives an interesting packet destined for a location that can be reached over a dialed connection through a PSTN. After the router dials the destination phone number and establishes a connection, packets can be transmitted. When the transmission is complete, after a configured period of line time during which there is no interesting traffic on the line, the line is automatically disconnected.

**Note** TCP/IP routing protocols IS-IS, BGP, and OSPF are not recommended with DDR because they require an acknowledgment for routing updates. Because DDR lines are brought up as needed, DDR will not necessarily be active and available to send responses at the times the updates are sent.

- Address mapping—Interfaces can be configured to map a next hop address to a phone number. This allows the router to forward packets to the correct destinations and to determine if a connection is already established to that destination.
- CHAP—Access control using Challenge Handshake Authentication Protocol (CHAP) can be configured on serial interfaces that have PPP encapsulation enabled. CHAP reduces the risk of security violations on your router. CHAP also serves a method to identify incoming calls.

**Note** Access lists must be defined before you can use DDR. If there are no access lists defined, access is implicitly denied. See the "Configuring AppleTalk" chapter for information about AppleTalk static routes defined, the "Configuring IP" chapter for information about the IP access lists with the **tcp** keyword specified, and the "Configuring Novell IPX" chapter for information about the IPX access lists.

# **Dial Backup Configuration Task List**

When you configure dial backup, you must first decide whether you want to back up when the primary line goes down, when traffic load on the primary line exceeds the defined threshold, or both. The tasks you perform depend on your decision. Perform one or more of the tasks in the following sections to configure dial backup:

- [Select Backup Line](#page-4-0)
- [Define the Traffic Load Threshold](#page-4-1)
- [Define Backup Line Delays](#page-5-0)

# <span id="page-4-0"></span>Select Backup Line

To configure dial backup, set a secondary serial interface as a backup to a primary serial interface. An external data communications equipment (DCE) device, such as a modem attached to a circuit-switched service, must be connected to the secondary serial interface. The external device must be capable of responding to a DTR signal (DTR active) by auto-dialing a connection to a preconfigured remote site. To select a backup line, perform the following task in interface configuration mode:

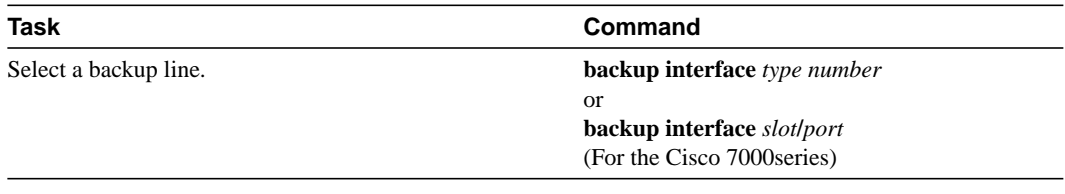

**Note** When using a BRI with dial backup, neither of the B channels can be used while the interface is in a standby mode. In addition, when used as a backup interface, only one B channel is usable. Once the backup is initiated over one B channel, the second B channel is unavailable.

The interface specified in the **backup interface** command can only back up one interface. For examples of selecting a backup line, see the "[Dial Backup Using the Auxiliary Port Example](#page-33-0)" and the ["Dial Backup Using DDR and ISDN Example](#page-34-0)" sections later in this chapter.

# <span id="page-4-1"></span>Define the Traffic Load Threshold

You can configure dial backup to activate the secondary line based on the traffic load on the primary line. The software monitors the traffic load and computes a five-minute moving average. If this average exceeds the value you set for the line, the secondary line is activated and, depending upon how the line is configured, some or all of the traffic will flow onto the secondary dialup line.

To define how much traffic should be handled at one time on an interface, perform the following task in interface configuration mode:

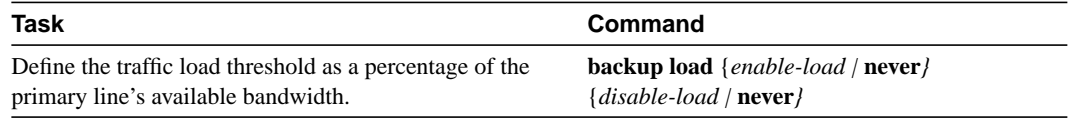

# <span id="page-5-0"></span>Define Backup Line Delays

You can configure a value that defines how much time should elapse before a secondary line status changes after a primary line status has changed. This means that you can define two delays:

- A delay that applies after the primary line goes down but before the secondary line is activated
- A delay that applies after the primary line comes up but before the secondary line is deactivated

To define these delays, perform the following task in interface configuration mode:

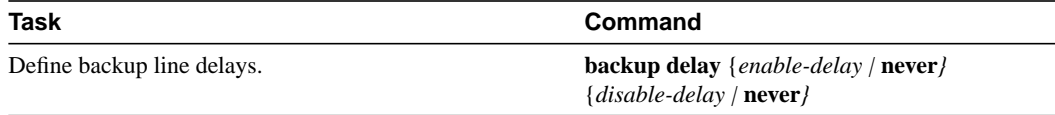

For examples of how to define backup line delays, see the sections "[Dial Backup Using the Auxiliary](#page-33-0) [Port Example"](#page-33-0) and ["Dial Backup Using DDR and ISDN Example](#page-34-0)" later in this chapter.

# **DDR Configuration Task Overview**

Before you configure the asynchronous interface on the auxiliary port to support DDR, configure the line as follows:

- Specify line speed.
- Set flow control, if any.
- Specify your modem type.

To configure your router for dial-on-demand routing, you must perform one of the tasks in the following sections:

- [Configure an Interface to Place Calls](#page-6-0)
- [Configure an Interface to Receive Calls](#page-12-0)
- [Configure an Interface to Place and Receive Calls](#page-15-0)

You can also optionally customize, enhance, and monitor DDR by performing the tasks in the following sections:

- [Configure Snapshot Routing](#page-18-0)
- [Configure DDR over LAPB](#page-20-0)
- [Configure DDR over X.25](#page-21-0)
- [Configure DDR over Frame Relay](#page-21-1)
- [Configure DDR for Routed Protocols](#page-22-0)
- [Configure DDR for Transparent Bridging](#page-26-0)
- [Customize the DDR Network](#page-29-0)
- [Monitor DDR Connections and Snapshot Routing](#page-32-0)

See the ["DDR Configuration Examples](#page-33-1)" section later in this chapter for examples of how to configure DDR on your network.

# <span id="page-6-0"></span>**Configure an Interface to Place Calls**

To configure a single interface, multiple interfaces, or dialer rotary groups to place calls, perform the following tasks:

- **Step 1** Create chat scripts (asynchronous interfaces only).
- **Step 2** Specify a chat script for DDR (asynchronous interfaces only).
- **Step 3** Configure to call a single site or multiple sites.
- **Step 4** Configure calling from dialer rotary groups.

The following sections describe these tasks.

# <span id="page-6-1"></span>Create Chat Scripts for Asynchronous Interfaces

You must define a chat script for dialing out on asynchronous lines, specifically the asynchronous interface on the auxiliary port. Chat scripts are used to send commands for modem dialing and logging on to remote systems.

To create a chat script, perform the following task in global configuration mode:

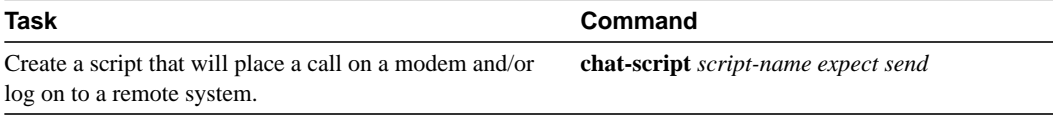

It is recommended that you write one chat script (a "modem" chat script) for placing a call and another one (a "system" or "login" chat script) to log onto remote systems, where required.

For an example of how to use chat scripts, see "[Using Chat Scripts Example"](#page-37-0) later in this chapter.

# Suggested Chat Script Naming Conventions

A suggested chat script naming convention is as follows:

*vendor-type-modulation*

In other words, the syntax of the **chat-script** command becomes the following:

**chat-script** *vendor-type-modulation expect send...*

For example, if you have a Telebit t3000 modem that uses V.32bis modulation, you would name your chat script as follows:

telebit-t3000-v32bis

The chat-script command could become the following:

Router(config)# **chat-script telebit-t3000-v32bis ABORT ERROR ABORT BUSY ABORT "NO ANSWER" "" "AT H" OK "AT DT \T" DIALING \c TIMEOUT 30 CONNECT \c**

Adhering to this naming convention allows you to specify a range of chat scripts using partial chat script names with regular expressions. This is particularly useful for dialer rotary groups and is explained further in the "[Configure an Interface to Receive Calls](#page-12-0)" section later in this chapter.

# <span id="page-7-0"></span>Specify Chat Scripts for DDR

After a chat script has been defined as described in the "Configuring Terminal Lines and Modem Support" chapter of this publication, it must be applied to a line or an interface before it can be used. To specify a chat script for a line, perform the following task in line configuration mode:

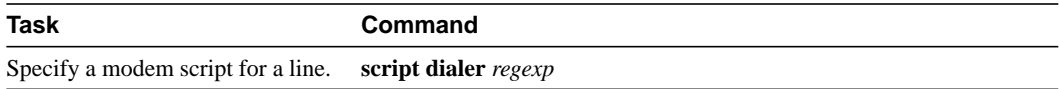

A maximum of one **script dialer** command can be configured per line. The chat script naming convention described in the "Configuring Terminal Lines and Modem Support" chapter of this publication allows you to specify a chat script by the type of the modem attached to that line as follows:

```
script dialer modem-type*
```
It is recommended that one chat script (a "dialer" chat script) be written for placing a call and another chat script (a "system" or "login" chat script) be written to log in to remote systems, where required.

UNIX-style regular expressions are used to match patterns and select between many scripts. This will be useful if you specify modem scripts on an interface that is used to dial multiple destinations. Dialing multiple destinations is described in the "Configure Calls to Multiple Sites" section. Regular expressions are described in the "Regular Expressions" appendix of the *Router Products Command Reference* publication.

You can also assign chat scripts to asynchronous interfaces for purposes other than DDR. For more information, refer to the chapter "Configuring Terminal Lines and Modem Support" in this publication.

# Configure Calls to a Single Site

The modem chat script becomes the default chat script for an interface. This means that it becomes the default chat script for the **dialer string** and **dialer map** commands presented in this section.

To configure an interface to call a single site, perform the following steps:

- **Step 1** Enable DDR on the interface.
- **Step 2** For synchronous interfaces, specify the dial string (synchronous interfaces). For asynchronous interfaces, specify chat scripts and dial strings.

To enable DDR and specify either DTR dialing or in-band dialing, perform one of the following tasks in interface configuration mode:

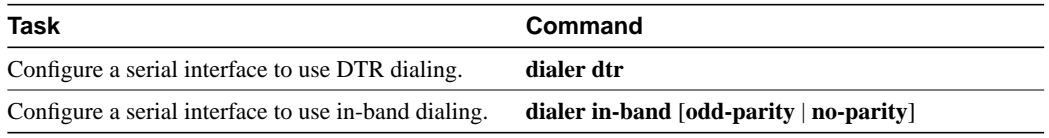

To call a single site over serial lines connected by non-V.25bis modems using EIA signaling only (specifically, the Data Terminal Ready [DTR] signal), you enable DDR using the **dialer dtr** command. A serial interface configured for DTR dialing can place calls only; it cannot accept them. Dialer rotary group leaders cannot be configured for DTR dialing.

For information about configuring the router that will receive the DTR calls, see the ["Configure an](#page-12-1) [Interface to Receive Calls from a Single Site](#page-12-1)" section.

To call a single site over serial lines connected by asynchronous interfaces or by V.25bis modems on synchronous interfaces, you enable DDR using the **dialer in-band** command. If using V.25bis modems, you can optionally specify parity. The 1984 version of the V.25bis specification states that characters must have odd parity. However, the default is no parity.

For an example of configuring an interface to support DTR dialing, see the section "[DTR Dialing](#page-40-0) [Configuration Example"](#page-40-0) later in this chapter.

For ISDN interfaces, the **dialer in-band** command is not required. The software automatically configures these interfaces to be dialer type ISDN.

**Note** For asynchronous interfaces that do not require a system script, a modem script must be defined for the associated line by using the **script dialer** line configuration command.

To place a call to a single site on an asynchronous line for which a modem script has not been assigned or a system script must be specified, perform the following task in interface configuration mode:

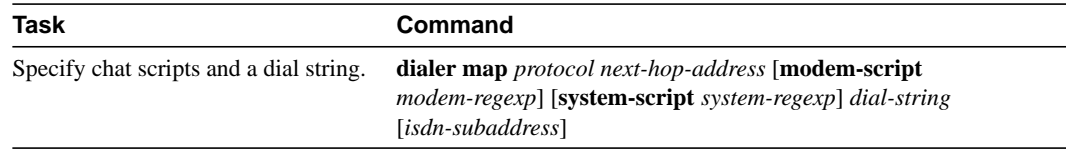

Use the **dialer map** command to specify a chat script if no modem script is specified for the line or an additional (system) chat script is required to log in to the remote system.

You do not need to specify a system script if one of the following is true:

- The modem script can be used to dial and log in to the remote system.
- You are calling a system that does not require a login script; that is, a system that answers and immediately goes into protocol mode.

If you want to call only one remote system per interface, the **dialer string** command is useful. You do not need to use the **dialer map** command for authentication. Dialers pass the string you have defined to the external DCE. ISDN devices call the number specified in the string.

To specify the string (telephone number) to be called on serial interfaces (asynchronous or synchronous), perform the following task in interface configuration mode:

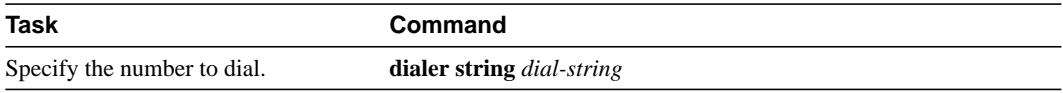

# Configure Calls to Multiple Sites

You can configure your router to call multiple sites from a single line, from multiple lines, or from a dialer rotary group.

### Calling on a Single Line or Multiple Lines

To configure your router to call multiple sites on a single line or on multiple lines, perform the following tasks:

**Step 1** Enable DDR on the interface.

**Step 2** Define multiple dialing destinations on the interface, or specify a string of numbers to dial.

To enable DDR on an interface, perform the following task in interface configuration mode:

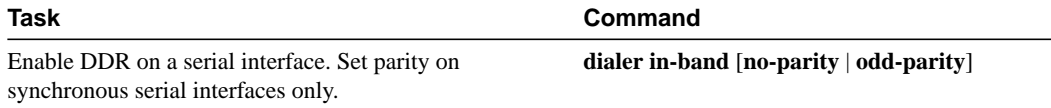

To define dialing destinations, perform one of the following tasks:

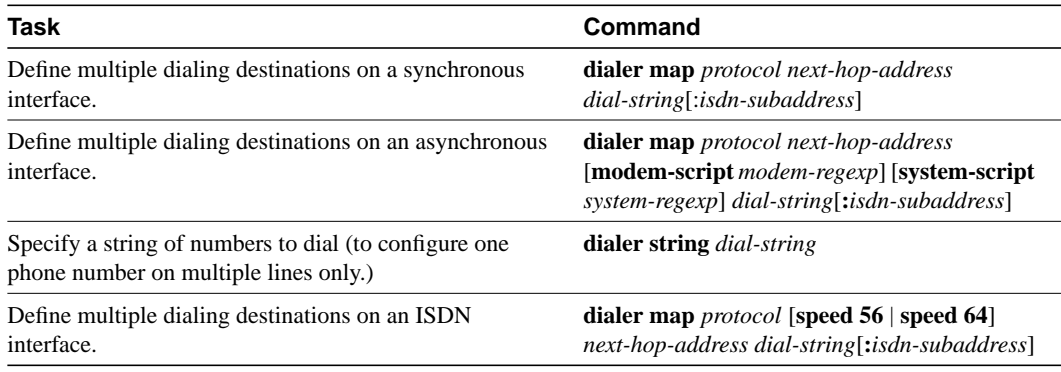

**Note** For ISDN interfaces only, you can specify an optional speed parameter for **dialer map** commands if you also specify a dial string. This option informs the ISDN software whether it should place a call at 56 or 64 kbps. If you omit the ISDN speed parameter, the default is 64 kbps.

If you adhered to the chat script naming convention described earlier in this chapter, use the form [**modem-script** \**modulation-type*] in the **dialer map** command, as in ".\*-v32bis." This allows you to specify the modulation type that is best for the system you are calling, and allows the modem type for the line to be specified by the **modem chat-script** command.

The period (.) is a wildcard that matches any character, and the asterisk (\*) indicates that the preceding character can be duplicated multiple times. For more information about regular expressions, see the "Regular Expressions" appendix in the *Router Products Command Reference* publication.

If there is a **modem script** specified in the interface configuration command (**dialer map**) and a modem script specified in the line configuration command (**modem chat-script**), the first chat script that matches both will be used. If no script matches both, an error message is logged and the connection is not established. If there is no modem chat script specified for the line, the first chat script (**chat-script** global configuration command) that matches the modem script regular expression will be used. If there is a system script specified in the interface configuration command, the first chat script to match the regular expression will be used.

Configure a **dialer map** command for each remote destination for that interface.

### Configure Calling from Dialer Rotary Groups

Perform the following steps to configure your router to place multiple calls using a dialer rotary group.

**Step 1** Define a rotary group.

**Step 2** Enable DDR on the rotary interface.

**Step 3** Define multiple dialing destinations for the rotary group.

**Step 4** Assign physical interfaces to the rotary group.

Dialer rotary groups allow you to apply a single interface configuration to a set of physical interfaces. Dialer rotary groups are useful in environments that have multiple callers and calling destinations. Configure a dialer interface unless you are only using a single line for dialing out or have a single line dedicated to each destination.

**Note** The dialer rotary groups discussed in this chapter are on the router. The telephone company also has rotary groups that allow you to dial one rotary phone number and get connected to one of several different phone numbers. If you are using telephone company rotary groups, it is a good idea to configure dialer rotary groups on the router.

A dialer rotary group is defined by specifying a "dialer interface." The dialer interface is not a physical interface; it is an entity that allows you to propagate an interface configuration to multiple interfaces. After the dialer interface is defined by a number, interface parameters are configured for the dialer interface. Finally, physical interfaces are assigned to the dialer rotary group. Physical interfaces inherit the interface dialer configuration parameters.

After an interface configuration is propagated to a set of physical interfaces, those interfaces can be used to place calls using standard DDR criteria. When many destinations are configured, any of the physical interfaces in a rotary group can be used for outgoing calls. When traffic arrives, an interface from the rotary group is dialed. When more traffic for a different host arrives, another interface is dialed. Using the dialer interface allows you to specify one set of dialer maps that can apply to multiple physical lines.

You can define up to 9 dialer interfaces. Perform the following tasks for each dialer rotary group.

To define a rotary group, perform the following task in global configuration mode:

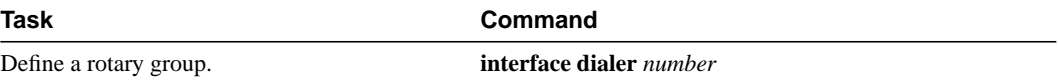

To enable DDR for the dialer rotary group, perform the following task in interface configuration mode:

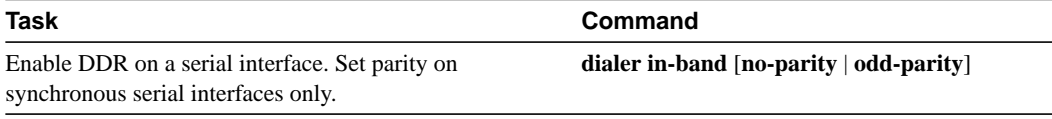

To define multiple dialing destinations for the dialer rotary group, perform one of the following tasks in interface configuration mode:

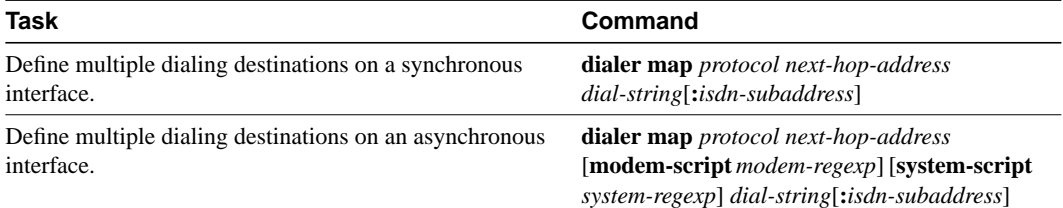

To assign a physical interface to a dialer rotary group, perform the following task in interface configuration mode:

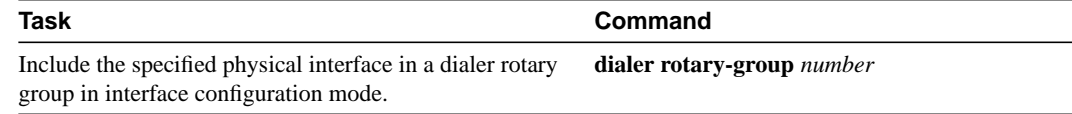

Interfaces in a dialer rotary group do not have individual addresses; when the interface is being used for dialing, it inherits the parameters configured for the dialer interface. However, if the individual interface is configured with an address and it is subsequently used to establish a connection from the user EXEC level, the individual interface address again applies.

You cannot assign ISDN BRI interfaces to a rotary group. By default, ISDN interfaces are a rotary group of Channel B1 and Channel B2.

**Note** When you look at your configuration file, commands will not appear in the order in which you entered them. You will also see interface configuration commands that you did not enter, because interfaces inherit the parameters of the dialer interface in the dialer rotary group to which each interface has been assigned.

[Figure 8-2](#page-11-0) illustrates how dialer interfaces work. In this example configuration, serial interfaces 1, 2, and 3 are assigned to dialer rotary group 1. This means that these three interfaces take on the parameters configured for dialer interface 1. For example, when it is being used for dialing, the IP address of serial interface 2 is the same as the address of the dialer interface, 131.108.1.1.

<span id="page-11-0"></span>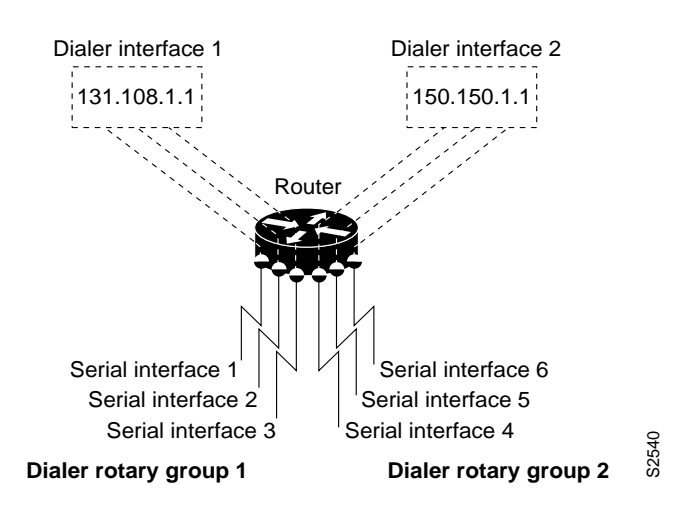

**Figure 8-2 Sample Dialer Interface Configuration**

# <span id="page-12-0"></span>**Configure an Interface to Receive Calls**

You can configure an interface or dialer rotary group to receive calls from a single site or from multiple sites. To configure a single line or multiple lines to receive calls from single or multiple sites, simply enable DDR. To receive calls from multiple sites on a dialer rotary group, configure the dialer rotary group to authenticate the caller.

Perform one of the following tasks to configure an interface to receive calls:

- [Configure an Interface to Receive Calls from a Single Site](#page-12-1)
- [Configure an Interface to Receive Calls from Multiple Sites](#page-12-2)

**Note** CHAP or PAP is required for caller identification on dialer rotary groups receiving calls from multiple sites and is described later in this section. CHAP or PAP can also be used for authentication only, in which case, an accompanying **dialer map** command is not required.

# <span id="page-12-1"></span>Configure an Interface to Receive Calls from a Single Site

To configure an interface to receive a call from a single site, enable DDR using the **dialer-in-band** command. Dialers specified by this command use chat scripts for asynchronous interfaces and V.25bis on synchronous interfaces. Parity is not needed to enable DDR to receive calls only.

To receive calls from an interface that is using DTR dialing, an interface can be configured for in-band dialing or not configured for anything but encapsulation, depending on the desired behavior. If the receiving interface is expected to terminate a call when no traffic is received for some time, in-band dialing must be configured (along with access lists and a dummy dialer string). If the receiving interface is purely passive, no additional configuration is necessary.

To enable DDR and thus configure an interface to receive calls from a single site, perform the following task in interface configuration mode:

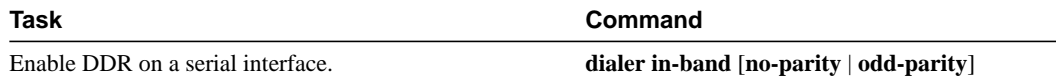

You cannot set up an ISDN interface to receive calls from a single site.

# <span id="page-12-2"></span>Configure an Interface to Receive Calls from Multiple Sites

You can configure your router to receive calls from multiple sites on a single line, on multiple lines, or on a dialer rotary group.

# Configure an Interface to Receive Calls on a Single Line or Multiple Lines

No special configuration is required to receive calls on individual lines.

# Configure an Interface to Receive Calls on a Dialer Rotary Group

To configure your router to receive calls on a dialer rotary group, follow these steps:

**Step 1** Assign a rotary group leader.

**Step 2** Enable DDR on the rotary interface.

- **Step 3** Enable and configure CHAP or PAP authentication.
- **Step 4** Assign physical interfaces to dialer rotary groups.

# Assign a Rotary Group Leader

Dialer rotary groups allow you to apply a single interface configuration to a set of physical interfaces. Dialer rotary groups are useful in environments that have multiple callers and calling destinations. Configure a dialer interface unless you are only using a single line for dialing out.

A dialer rotary group is defined by specifying a "dialer interface." The dialer interface is not a physical interface; it is an entity that allows you to propagate an interface configuration to multiple interfaces. After you define the dialer interface by assigning it a number, you configure interface parameters for the dialer interface. Then, you assign physical interfaces to the dialer rotary group. Physical interfaces inherit the interface dialer configuration parameters.

After an interface configuration is propagated to a set of physical interfaces, those interfaces can be used to place calls using standard DDR criteria. When many destinations are configured, any of the physical interfaces in a rotary group can be used for outgoing calls. When traffic arrives, an interface from the rotary group is dialed. When more traffic for a different host arrives, another interface is dialed. Using the dialer interface allows you to specify one set of dialer maps that can apply to multiple physical lines.

**Note** The dialer rotary groups discussed in this chapter are on the router. The telephone company also has rotary groups that allow you to dial one rotary phone number and get connected to one of several different phone numbers.

You can define up to nine dialer interfaces. For each dialer rotary group, perform the following task in global configuration mode:

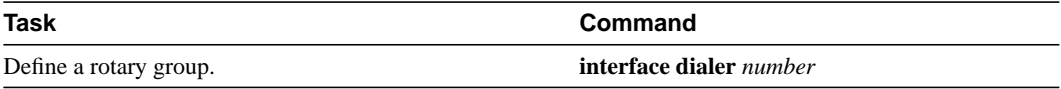

### Enable DDR on the Rotary Interface

To receive a call from multiple sites, you enable DDR using the **dialer-in-band** command. Dialers specified by this command use chat scripts for asynchronous interfaces and V.25bis on synchronous interfaces. Parity is not needed to enable DDR to receive calls only. To enable DDR, perform the following task in interface configuration mode:

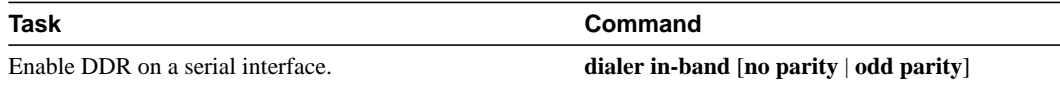

# Configure and Configure CHAP or PAP Authentication

The Point-to-Point Protocol (PPP) with Challenge Handshake Authentication Protocol (CHAP) authentication or Password Authentication Protocol (PAP) is often used to inform the central site about which remote routers are connected to it.

With this authentication information, if another packet is received for a destination to which the router is already connected, an additional call will not be placed. However, if using rotaries, the packet will be sent out the correct port.

CHAP and PAP are specified in RFC 1334. These protocols are supported on synchronous and asynchronous serial interfaces. When using CHAP or PAP authentication, each router identifies itself by a *name*, which informs the other router what routers are currently connected to it. This identification process prevents a router from placing a call to another router if it is already connected to that router and prevents unauthorized access. See the "Configuring Interfaces" chapter in this manual for more information about CHAP and PAP.

**Note** To use CHAP or PAP, you must be running PPP encapsulation.

When CHAP is enabled, a remote device (a PC, workstation, or router) attempting to connect to the local router is requested, or *challenged*, to respond. The challenge consists of a random number and the host name of the local router. This challenge is transmitted to the remote device. The required response is an encrypted version of a secret password, or *secret*, plus a random value and the name of the remote device.

The remote device finds the secret by looking up the host name that was received in the challenge. When the local router receives the challenge response, it verifies the response by looking up the name of the remote device given in the response. The secret passwords must be identical on the remote device and the local router. These names and secret passwords are configured using the **username** command.

By transmitting this response, the secret is never transmitted, preventing other devices from stealing it and gaining illegal access to the system. Without the proper response, the remote device cannot connect to the local router.

CHAP transactions occur only at the time a link is established. The local router does not issue a challenge during the rest of the call. (The local router can, however, respond to such requests from other devices during a call.)

When PAP is enabled, the remote router attempting to connect to the local router is required to send an authentication request. If the username and password specified in the authentication request are accepted, the router sends an authentication acknowledgment.

To use CHAP or PAP, you must perform the following tasks:

- **Step 1** Enable PPP encapsulation.
- **Step 2** Enable CHAP or PAP on the interface. After you have enabled one of these protocols, the local router requires authentication from remote devices. If the remote device does not support CHAP, no traffic will be passed to that device.
- **Step 3** For CHAP, configure host name authentication and the secret or password for each remote system with which authentication is required.

To enable PPP encapsulation, perform the following task in interface configuration mode:

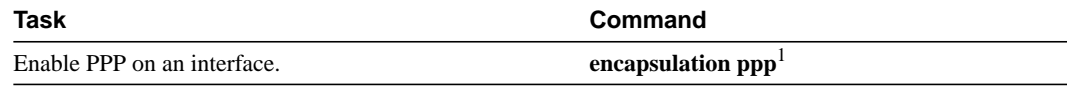

1. This command is documented in the "Interface Commands" chapter of the *Router Products Command Reference* publication.

To enable CHAP or PAP on an interface configured for PPP encapsulation, perform one of the following tasks in interface configuration mode:

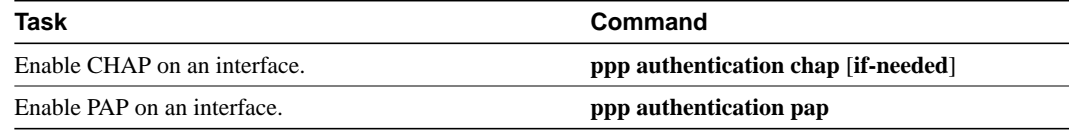

After you have enabled CHAP or PAP, the local router requires authentication from remote devices that are calling in. If the remote device does not support the authentication protocol, no traffic will be passed to that device.

To specify the password to be used in CHAP caller identification, perform the following task in global configuration mode:

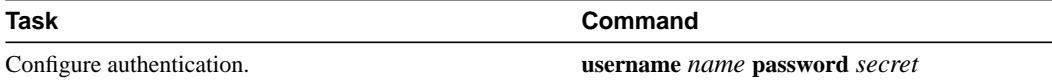

Add a **username** entry for each remote system from which the local router requires authentication.

The host name of each site calling in to the local router needs to be mapped to its address. To map a next hop address to a host name (case-sensitive), perform the following task in interface configuration mode:

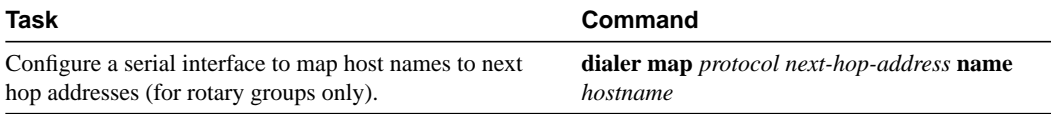

# Assign an Interface to a Dialer Rotary Group

To assign a physical interface to a dialer rotary group, perform the following task in interface configuration mode:

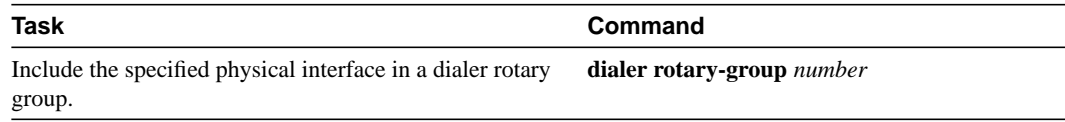

Interfaces in a dialer rotary group do not have individual addresses; when the interface is being used for dialing, it inherits the parameters configured for the dialer interface. However, if the individual interface is configured with an address and it is subsequently used to establish a connection from the user EXEC level, the individual interface address again applies.

# <span id="page-15-0"></span>**Configure an Interface to Place and Receive Calls**

Perform tasks in one of the following sections to configure an interface to place and receive calls:

- [Place and Receive Calls from a Single Site](#page-16-0)
- [Place and Receive Calls from Multiple Sites](#page-16-1)

You can configure an interface or dialer rotary group to both place and receive calls. If the interface is calling and being called by a single site, simply enable DDR and specify a dialer string. For calling and receiving calls from multiple sites, an interface or dialer rotary group must be configured to authenticate callers and to map next hop addresses to phone numbers or dial strings.

# <span id="page-16-0"></span>Place and Receive Calls from a Single Site

To configure your router to place calls to and receive calls from a single site, perform the following tasks in interface configuration mode:

**Step 1** Enable DDR.

**Step 2** Specify the phone number to dial.

When a dialer string is configured on an interface and CHAP is not, any incoming call is assumed to be from the configured dialer string.

To call and receive a call from a single site, you enable DDR using the **dialer-in-band** command. Dialers specified by this command use chat scripts on asynchronous interfaces and V.25bis on synchronous interfaces. If using V.25bis, you can optionally specify parity. The 1984 version of the V.25bis specification states that characters must have odd parity. However, the default is no parity. To enable DDR, perform the following task in interface configuration mode:

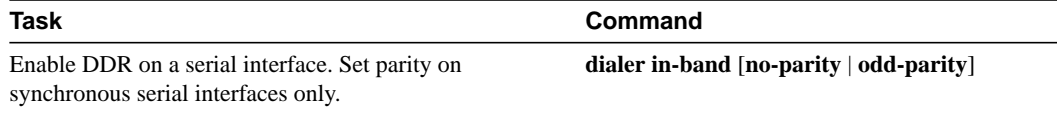

To specify a dial-string destination for an interface, perform the following task in interface configuration mode:

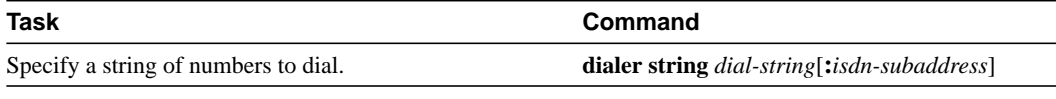

**Note** Any incoming calls are assumed to be from the dialer string.

# <span id="page-16-1"></span>Place and Receive Calls from Multiple Sites

To configure a single line, multiple lines, or a rotary group to place calls to and receive calls from multiple sites, perform the following tasks in interface configuration mode:

- **Step 1** Enable DDR.
- **Step 2** Specify a phone number to dial.

**Step 3** Map next hop to host name and phone number.

To call and receive calls from multiple sites, you enable DDR using the **dialer-in-band** command. Dialers specified by this command use chat scripts on asynchronous interfaces and V.25bis on synchronous interfaces. If using V.25bis, you can optionally specify parity. The 1984 version of the V.25bis specification states that characters must have odd parity. However, the default is no parity. To enable DDR, perform the following task in interface configuration mode:

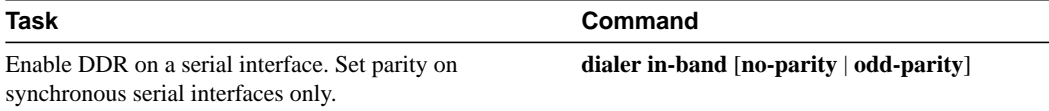

To specify one destination dial string per interface, perform the following task in interface configuration mode:

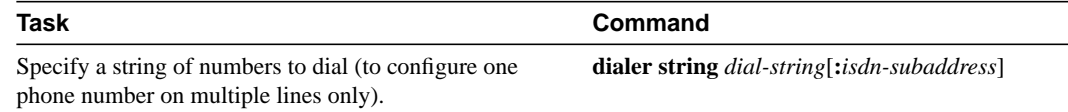

Calls from the multiple sites will need to be authenticated. Authentication can be done through CHAP. To enable CHAP on an interface and authenticate sites that are calling in, perform the following tasks in interface configuration mode:

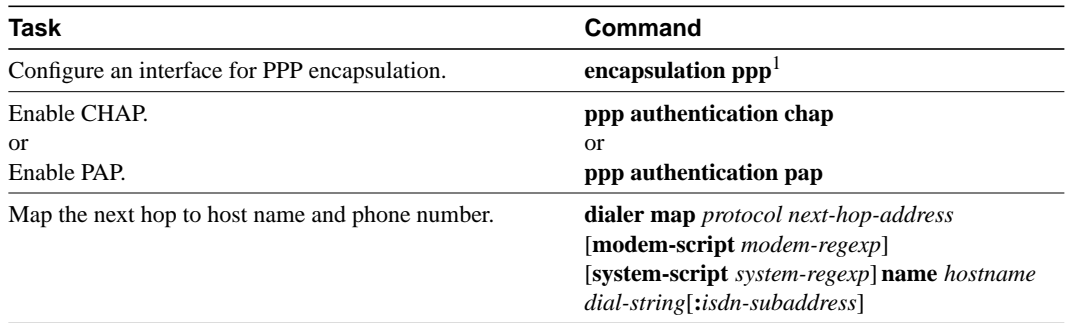

1. This command is documented in the "Interface Commands" chapter of the *Router Products Command Reference* publication.

See the ["Create Chat Scripts for Asynchronous Interfaces"](#page-6-1) section and the "[Specify Chat Scripts for](#page-7-0) [DDR](#page-7-0)" section for an explanation of assigning chat scripts to an interface or dialer rotary group.

[Figure 8-3](#page-17-0) shows a configuration in which the central site is calling and receiving calls from multiple sites. In this configuration, multiple sites are calling in to a central site, and the central site is calling out to the remote sites.

### **Figure 8-3 Hub-and-Spoke Configuration Using Dial-on-Demand Routing**

<span id="page-17-0"></span>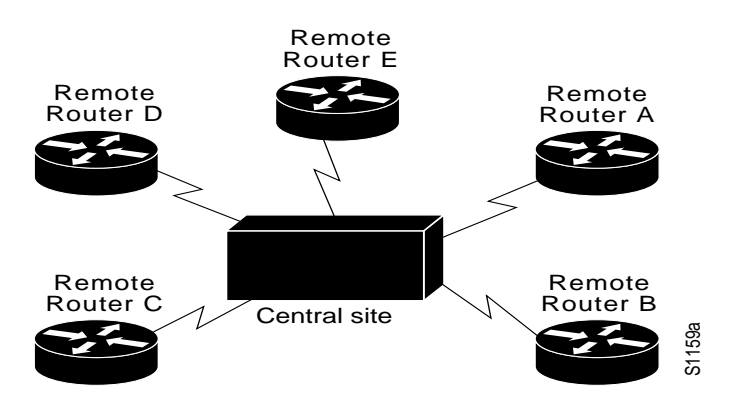

# <span id="page-18-0"></span>**Configure Snapshot Routing**

Snapshot routing, which is available on serial and ISDN lines, is a method of learning remote routes dynamically and then keeping the routes available for a period of time while regular routing updates are not being exchanged. This might be during periods when a remote site is not dialed into the local site or when a remote site has a dedicated connection to the local site but wishes to avoid the overhead of exchanging routing updates. Snapshot routing allows you to avoid configuring static routes when using dial-on-demand routing. It also eliminates the overhead required for sending periodic updates over dedicated serial lines.

When configuring snapshot routing, you choose one router on the interface to be the client router and one or more other routers to be server routers. The client router determines the frequency at which routing information is exchanged between routers.

Routing information is exchanged during an active period. During the active period a client router dials all the remote server routers for which it has a snapshot dialer map defined in order to get routes from all the remote locations. The server router provides information about routes to each client router that calls.

At the end of the active period, the router takes a snapshot of the entries in the routing table. These entries remain frozen during a quiet period. At the end of the quiet period, another active period starts during which routing information is again exchanged. See [Figure 8-4](#page-18-1).

<span id="page-18-1"></span>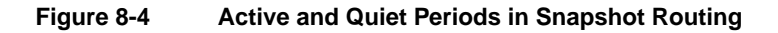

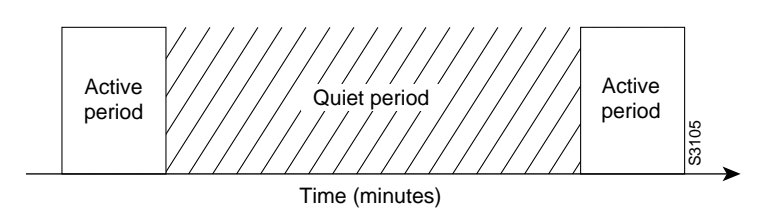

When the router transitions from the quiet period to the active period, the line might not be available for a variety of reasons. For example, the line might be down or busy, or the PVC might be down. If this happens, the router has to wait through another entire quiet period before it can update its routing table entries. This might be a problem if the quiet period is very long, for example, around 12 hours.

Snapshot routing is useful in two command situations:

- Configuring static routes for DDR interfaces
- Reducing the overhead of periodic updates sent by routing protocols to remote branch offices over a dedicated serial line

The following routing protocols support snapshot routing. Note that these are all distance-vector protocols.

- AppleTalk—RTMP
- Banyan VINES—RTP
- IP-RIP, IGRP
- Novell IPX—RIP, SAP

To configure snapshot routing, perform the tasks described in the following sections:

• [Configure the Client Router](#page-19-0)

[Configure the Server Router](#page-20-1)

To monitor and maintain snapshot routing, see the ["Monitor DDR Connections and Snapshot](#page-32-0) [Routing](#page-32-0)" section.

# <span id="page-19-0"></span>Configure the Client Router

To configure snapshot routing on the client router that is connected to a dedicated serial line, perform the following steps starting in global configuration mode:

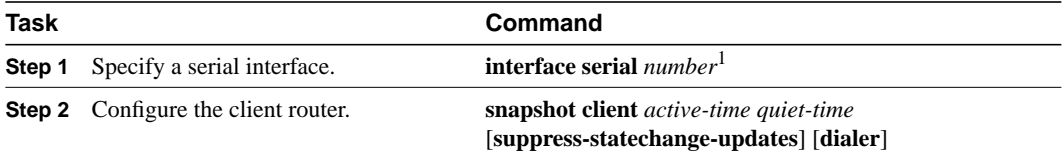

1. This command is documented in the "Interface Commands" chapter of the *Router Products Command Reference* publication.

To configure snapshot routing on the client router connected to an interface configured for DDR, perform the following steps starting in global configuration mode:

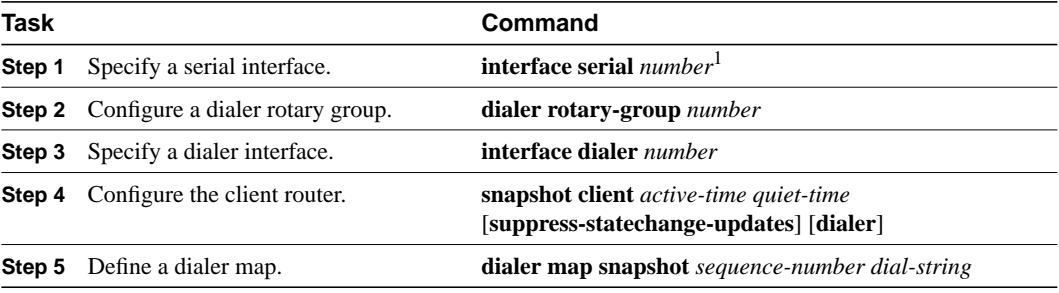

<span id="page-19-1"></span>1. This command is documented in the "Interface Commands" chapter of the *Router Products Command Reference* publication.

Repeat [Step 5](#page-19-1) for each map you want to define. Maps must be provided for all the remote server routers this client router is to call during each active period.

ISDN BRI and PRI automatically have rotary groups, so you do not need to define a rotary group when configuring snapshot routing. To configure snapshot routing on the client router over an interface configured for BRI or PRI, perform the following steps:

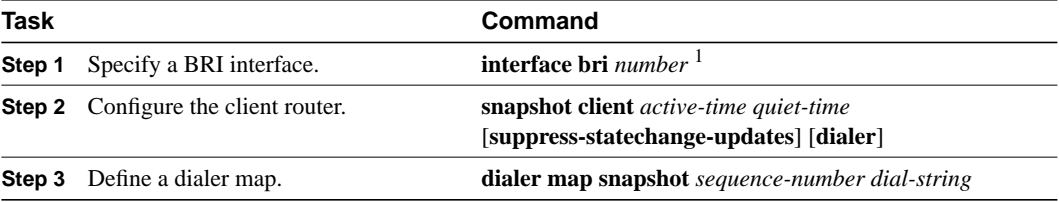

<span id="page-19-2"></span>1. This command is documented in the "Interface Commands" chapter of the *Router Products Command Reference* publication.

Repeat step [Step 3](#page-19-2) for each map you want to define.

# <span id="page-20-1"></span>Configure the Server Router

To configure snapshot routing on the server router that is connected to a dedicated serial line, perform the following steps starting in global configuration mode:

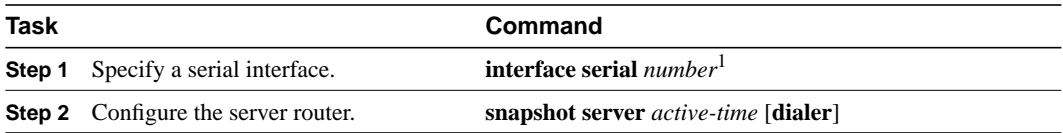

1. This command is documented in the "Interface Commands" chapter of the *Router Products Command Reference* publication.

To configure snapshot routing on the associated server router connected to an interface configured for DDR or over a BRI or PRI interface, perform the following steps beginning in global configuration mode:

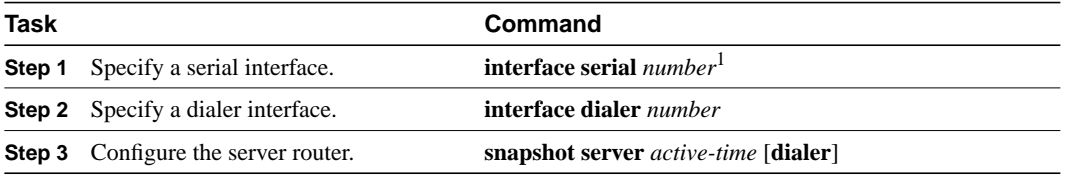

1. This command is documented in the "Interface Commands" chapter of the *Router Products Command Reference* publication.

The active period for the client router and its associated server routers should be the same.

# <span id="page-20-0"></span>**Configure DDR over LAPB**

Dial-on-demand routing over serial lines now supports LAPB encapsulation, in addition to the previously supported PPP, HDLC, and X.25 encapsulations.

LAPB encapsulation is supported on synchronous serial, ISDN, and dialer rotary group interfaces, but not on asynchronous dialers.

Because the default encapsulation is HDLC, you must explicitly configure LAPB encapsulation. To configure an interface to support LAPB encapsulation, perform the following task in interface configuration mode and also complete the DDR configuration of the interface:

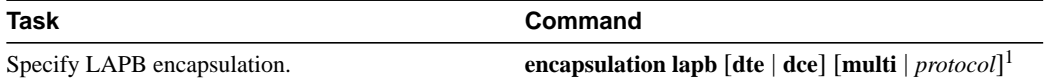

<span id="page-20-2"></span>1. This command is documented in the "X.25 and LAPB Commands" chapter of the *Router Products Command Reference* publication.

For more information about the serial connections on which LAPB encapsulation is appropriate, see the **encapsulation lapb** command in the "X.25 and LAPB Commands" chapter of the *Router Products Command Reference* publication.

For an example of configuring an interface for DDR over LAPB, see the ["LAPB Support](#page-42-0) [Configuration Example"](#page-42-0) section later in this chapter.

# <span id="page-21-0"></span>**Configure DDR over X.25**

X.25 interfaces can now be configured to support DDR. Synchronous serial and ISDN interfaces on our routers can be configured for X.25 addresses, X.25 encapsulation, and mapping of protocol addresses to a remote host's X.25 address. In-band, DTR, and ISDN dialers can be configured to support X.25 encapsulation, but rotary groups cannot be configured to support X.25 encapsulation. On ISDN dialers configured for X.25 encapsulation, only one B channel can be used.

To configure an interface to support X.25, perform the following X.25-specific tasks in interface configuration mode and also complete the DDR configuration of the interface:

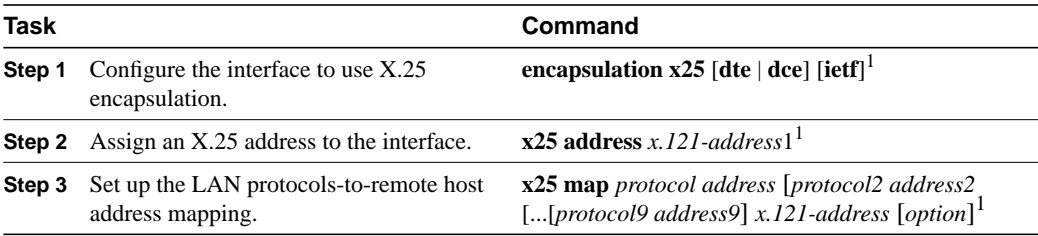

1. This command is documented in the "X.25 and LAPB Commands" chapter of the *Router Products Command Reference* publication.

The order of DDR and X.25 configuration tasks is not critical; you can configure DDR before or after X.25, and you can even mix the DDR and X.25 commands.

For an example of configuring an interface for X.25 encapsulation and then completing the DDR configuration, see the section "[X.25 Support Configuration Example.](#page-42-1)"

# <span id="page-21-1"></span>**Configure DDR over Frame Relay**

Access to Frame Relay networks is now available through dial-up connections as well as leased lines. Dial-up connectivity allows Frame Relay networks to be extended to sites that do not generate enough traffic to justify leased lines and also allows a Frame Relay network to back up another network or point-to-point line.

DDR over Frame Relay is supported for synchronous serial and ISDN interfaces and for rotary groups, and is available for in-band, DTR, and ISDN dialers.

Frame Relay supports multiple connections (PVCs) over the same serial interface or ISDN B-channel, but only one *physical* interface can be used (dialed, connected, and active) in a rotary group or with ISDN.

# Configuration Restrictions

The following restrictions apply to DDR over Frame Relay:

- Frame Relay is not available for asynchronous dialers.
- Like HDLC, LAPB, and X.25, Frame Relay does not provide authentication. However, ISDN dialers can offer some authentication through the caller ID feature.
- Only one ISDN B-channel can be dialed at any one time. When configuring a rotary group, you can use only one serial interface.

**Note** Frame Relay subinterfaces work the same on dial-up connections as they do on leased lines.

# Configuration Overview

No new commands are required to support DDR over Frame Relay. In general, you configure Frame Relay and configure DDR. In general, complete the following steps to configure an interface for DDR over Frame Relay:

- Specify the interface.
- Specify the protocol identifiers for the interface.

For example, enter the IP address and mask, the IPX network number, and the AppleTalk cable range and zone.

• Configure Frame Relay, as described in the "Configuring Frame Relay" chapter.

As a minimum, you must enable Frame Relay encapsulation and decide whether you need to do static or dynamic address mapping. If you decide to do dynamic mapping, you do not need to enter a command because Inverse ARP is enabled by default. If you decide to do static mapping, you must enter Frame Relay mapping commands.

You can then configure various options as needed for your Frame Relay network topology.

• Configure DDR, as specified in the *Router Products Configuration Guide* and this *Addendum*.

At a minimum, you must decide and configure the interface for outgoing calls only, incoming calls only, or both outgoing and incoming calls.

You can also configure DDR for your routed protocols (as specified in the "Configure DDR for Routed Protocols" section of this chapter) and for snapshot routing (as specified in the "Configure Snapshot Routing" section of this chapter). You can also customize DDR on your router (as described in the ["Customize the DDR Network"](#page-29-0) section later in this chapter).

For examples of configuring various interfaces for DDR over Frame Relay, see the "[Frame Relay](#page-42-2) [Support Examples"](#page-42-2) section later in this chapter.

# <span id="page-22-0"></span>**Configure DDR for Routed Protocols**

DDR supports the following routed protocols: AppleTalk, Banyan VINES, DECnet, IP, Novell IPX, ISO CLNS, and XNS.

To configure DDR for a routed protocol, perform the tasks in the relevant section:

- [Configure DDR for AppleTalk](#page-22-1)
- [Configure DDR for Banyan VINES](#page-23-0)
- [Configure DDR for DECnet](#page-23-1)
- [Configure DDR for IP](#page-24-0)
- [Configure ISO CLNS over DDR](#page-24-1)
- [Configure DDR for Novell IPX](#page-25-0)
- [Configure XNS over DDR](#page-26-1)

# <span id="page-22-1"></span>Configure DDR for AppleTalk

To configure DDR for AppleTalk, you specify AppleTalk access lists and then define DDR dialer lists. Use the **dialer-list protocol** command to define permit or deny conditions for the entire protocol; for a finer granularity, use the **dialer-list protocol** command with the **list** keyword.

See the "[Control Access to a DDR Interface](#page-30-0)" section for more information about defining dialer lists. For an example of configuring DDR for AppleTalk, see the ["AppleTalk Configuration Example](#page-44-0)" section.

# <span id="page-23-0"></span>Configure DDR for Banyan VINES

To configure DDR for Banyan VINES, perform one of the following tasks in global configuration mode:

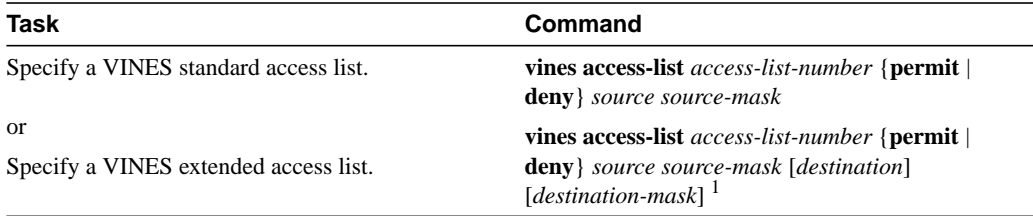

1. This command is documented in the "Banyan Vines Commands" chapter of the *Router Products Command Reference* publication.

After you specify VINES standard or extended access lists, define DDR dialer lists as described in the ["Control Access to a DDR Interface](#page-30-0)" section. Use the **dialer-list protocol** command to define permit or deny conditions for the entire protocol; for a finer granularity, use the **dialer-list protocol** command with the **list** keyword.

You can configure Banyan VINES on DDR synchronous and ISDN interfaces, as well as dialer rotary groups.

**Note** The Banyan VINES "neighbor" command is not supported for LAPB and X.25 encapsulations.

See the ["Control Access to a DDR Interface](#page-30-0)" section for more information about defining dialer lists.

For an example of configuring Banyan VINES over DDR, see the ["Banyan VINES Configuration](#page-44-1) [Example"](#page-44-1) section.

# <span id="page-23-1"></span>Configure DDR for DECnet

To configure DDR for DECnet, perform one of the following tasks in global configuration mode:

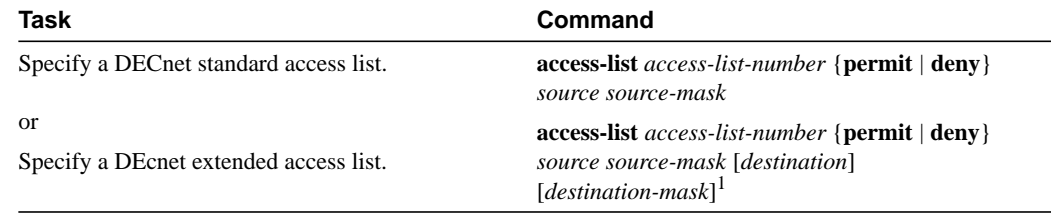

1. This command is documented in the "DECnet Commands" chapter of the *Router Products Command Reference* publication.

After you specify DECnet standard or extended access lists, define DDR dialer lists as described in the ["Control Access to a DDR Interface](#page-30-0)" section. Use the **dialer-list protocol** command to define permit or deny conditions for the entire protocol; for a finer granularity, use the **dialer-list protocol** command with the **list** keyword.

DECnet control packets, including hello packets and routing updates, are classified using one or more of the following commands: **dialer-list protocol decnet\_router-L1 permit**, **dialer-list protocol decnet\_router-L2 permit**, and **dialer-list protocol decnet\_node permit**.

You can configure DECnet on DDR synchronous and ISDN interfaces, and dialer rotary groups.

See the ["Control Access to a DDR Interface](#page-30-0)" section for more information about defining dialer lists.

For an example of configuring DECnet over DDR, see the ["DECnet Configuration Example](#page-45-0)" section in this chapter.

# <span id="page-24-0"></span>Configure DDR for IP

To configure DDR for IP, perform one of the following tasks in global configuration mode:

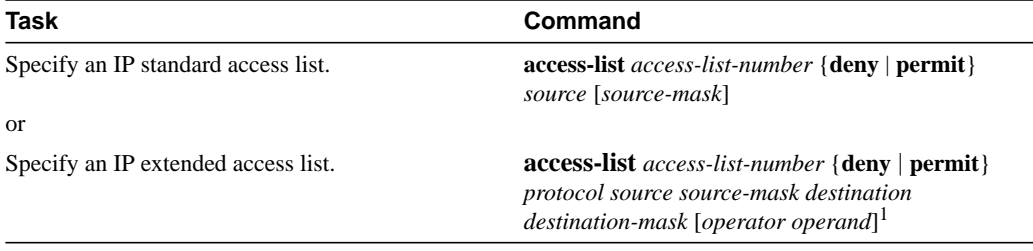

1. This command is documented in the "IP Commands" chapter of the *Router Products Command Reference* publication.

You can now also use simplified IP access lists that use the abbreviation *any* instead of the numeric forms of source and destination addresses and masks. Other forms of IP access lists are also available. For more information, see the "IP Commands" chapter of the *Router Products Command Reference* publication.

To use dynamic routing where multiple remote sites communicate with each other through a central site, you might need to disable the IP split horizon feature. See the "Configuring IP Routing Protocols" chapter for more information.

For an example of configuring DDR for IP, see the "[Configuring DDR in an IP Environment](#page-34-1) [Example"](#page-34-1) section.

# <span id="page-24-1"></span>Configure ISO CLNS over DDR

To configure ISO CLNS for DDR, perform the following tasks, beginning in global configuration mode:

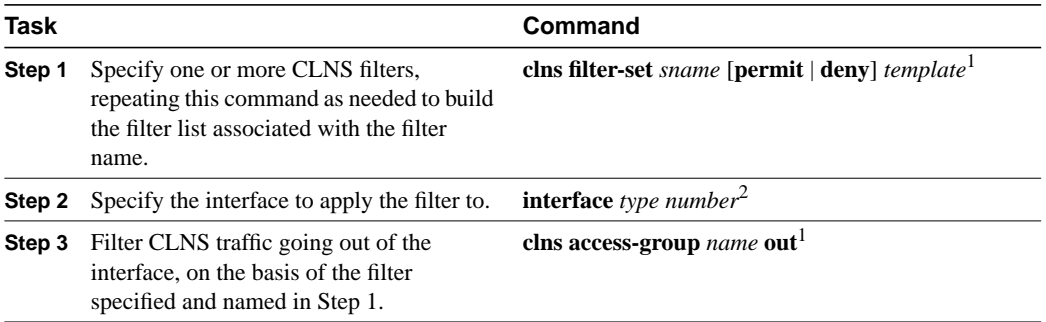

- 1. This command is documented in the "ISO CLNS Commands" chapter of the *Router Products Command Reference* publication.
- 2. This command is documented in the "Interface Commands" chapter of the *Router Products Command Reference* publication.

After you complete the CLNS-specific steps listed above, define a dialer list for CLNS, as described in the "[Control Access to a DDR Interface"](#page-30-0) section. Use the **dialer-list protocol** command to define permit or deny conditions for the entire protocol; for a finer granularity, use the **dialer-list protocol** command with the **list** keyword. Use the *access-group* argument with this command, because ISO CLNS uses access groups but does not use access lists

CLNS control packets, including hello packets and routing updates, are classified using the **dialer-list protocol clns\_is permit** and/or **dialer-list protocol clns\_es permit** commands.

You can configure ISO CLNS on DDR serial synchronous and ISDN interfaces, as well as dialer rotary groups.

See the "[Control Access to a DDR Interface](#page-30-0)" section for more information about defining dialer lists.

For an example of configuring ISO CLNS over DDR, see the ["ISO CLNS Configuration Example](#page-45-1)" section.

# <span id="page-25-0"></span>Configure DDR for Novell IPX

On DDR links for Novell IPX, the link may come up often even when all client sessions are idle because the server sends watchdog/keepalive packets to all the clients approximately every five minutes. A local router with the DDR link can be configured to idle out the link and still make the server believe the clients are active by responding to the watchdog packets on behalf of the clients. To do so, perform the following tasks in interface configuration mode:

- **Step 1** Enable DDR.
- **Step 2** Disable IPX fast switching.
- **Step 3** Enable watchdog spoofing.

You enable DDR using the **dialer-in-band** command. Dialers specified by this command use chat scripts on asynchronous interfaces and V.25bis on synchronous interfaces. If using V.25bis, you can optionally specify parity. The 1984 version of the V.25bis specification states that characters must have odd parity. However, the default is no parity. To enable DDR, perform the following task in interface configuration mode:

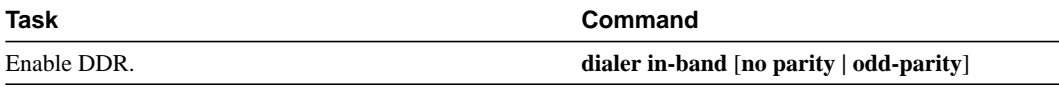

You must also disable IPX fast switching. To disable fast switching, perform the following task in interface configuration mode:

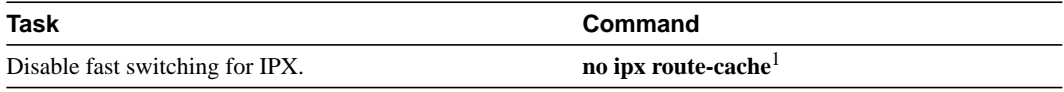

1. This command is documented in the "Novell IPX Commands" chapter in the *Router Products Command Reference* publication.

After enabling DDR and disabling IPX fast switching for the interface, you can enable watchdog spoofing. To do so, perform the following task in interface configuration mode:

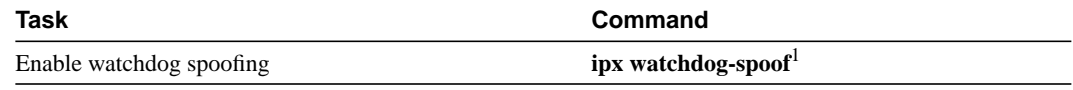

1. This command is documented in the "Novell IPX Commands" chapter in the *Router Products Command Reference* publication.

For a detailed DDR for IPX configuration example, see the "IPX over DDR Example" section in the "Configuring Novell IPX" chapter.

# <span id="page-26-1"></span>Configure XNS over DDR

To configure XNS for DDR, perform one of the following tasks in global configuration mode:

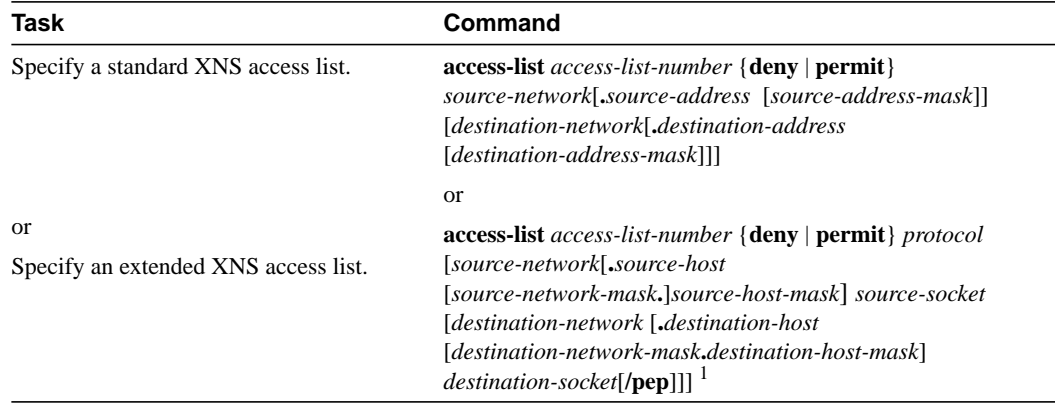

1. This command is documented in the "XNS Commands" chapter of the *Router Products Command Reference* publication.

After you specify an XNS access list, define a DDR dialer list, as described in the ["Control Access](#page-30-0) [to a DDR Interface](#page-30-0)" section. Use the **dialer-list protocol** command to define permit or deny conditions for the entire protocol; for a finer granularity, use the **dialer-list protocol** command with the **list** keyword.

You can configure XNS on DDR serial synchronous and ISDN interfaces, as well as dialer rotary groups.

See the "[Control Access to a DDR Interface](#page-30-0)" section for more information about defining dialer lists.

For an example of configuring XNS over DDR, see the ["XNS Configuration Example](#page-46-0)" section.

# <span id="page-26-0"></span>**Configure DDR for Transparent Bridging**

Our routers support transparent bridging over DDR and provide you some flexibility in controlling access and in configuring the interface.

To configure DDR for bridging, complete the tasks in the following sections:

- [Define the Protocols to Bridge](#page-27-0)
- [Specify the Bridging Protocol](#page-27-1)
- [Control Access for Bridging](#page-27-2)
- [Configure an Interface for Bridging](#page-28-0)

# <span id="page-27-0"></span>Define the Protocols to Bridge

IP packets are routed by default unless they are explicitly bridged; all others are bridged by default unless they are explicitly routed.

To bridge IP packets, complete the following task in global configuration mode:

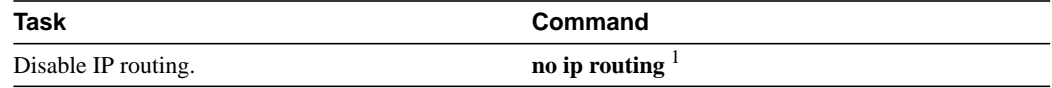

1. This command is documented in the "IP Commands" chapter of the *Router Products Command Reference* publication.

If you choose *not* to bridge another protocol, use the relevant command to enable routing of that protocol. For more information about tasks and commands, refer to the relevant protocol chapter.

# <span id="page-27-1"></span>Specify the Bridging Protocol

You must specify the type of spanning tree bridging protocol to use and also identify a bridge group. To specify the spanning tree protocol and a bridge-group number, complete the following task in global configuration mode:

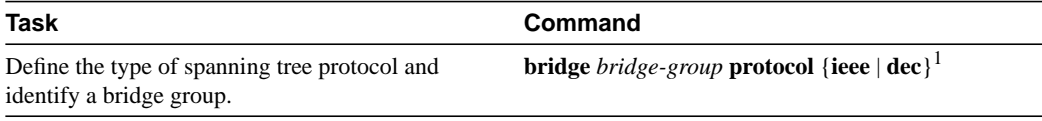

1. This command is documented in the "Transparent Bridging Commands" chapter of the *Router Products Command Reference* publication.

The bridge-group number is used when you configure the interface and assign it to a bridge group. Packets are bridged only among members of the same bridge group.

# <span id="page-27-2"></span>Control Access for Bridging

You can control access by defining any transparent bridge packet as interesting, or you can use the finer granularity of controlling access by Ethernet type codes. To control access for DDR bridging, complete *one* of the following tasks in global configuration mode:

- [Permit All Bridge Packets](#page-27-3)
- [Control Bridging Access by Ethernet Type Codes](#page-28-1)

**Note** Spanning tree bridge protocol data units (BPDUs) are always treated as uninteresting.

### <span id="page-27-3"></span>Permit All Bridge Packets

To identify all transparent bridge packets as interesting, complete the following task in global configuration mode:

# **Task Command**

Define a dialer list that treats all transparent bridge packets as interesting. **dialer-list** *dialer-group* **protocol bridge permit**

# <span id="page-28-1"></span>Control Bridging Access by Ethernet Type Codes

To control access by Ethernet type codes, complete the following tasks in global configuration mode:

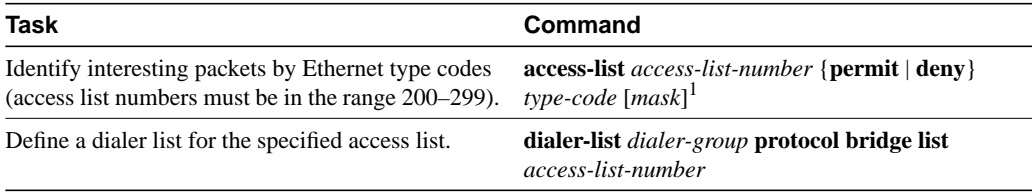

1. This command is documented in the "Transparent Bridging Commands" chapter of the *Router Products Command Reference* publication.

For a table of some common Ethernet types codes, see the "Ethernet Types Codes" appendix in the *Router Products Command Reference* publication.

# <span id="page-28-0"></span>Configure an Interface for Bridging

You can configure serial interfaces or ISDN interfaces for DDR bridging. To configure an interface for DDR bridging, complete all the tasks in the following sections:

- [Specify the Interface](#page-28-2)
- [Configure the Destination](#page-28-3)
- [Assign the Interface to a Bridge Group](#page-29-1)

# <span id="page-28-2"></span>Specify the Interface

To specify the interface and thus enter interface configuration mode, complete the following task, starting in global configuration mode:

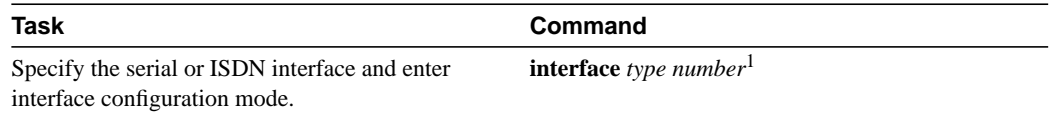

1. This command is documented in the "Interface Commands" chapter of the *Router Products Command Reference* publication.

# <span id="page-28-3"></span>Configure the Destination

You can configure the destination by specifying a dial string for unauthenticated calls to a single site, *or* by specifying a dialer bridge map when you want to use authentication.

To configure the destination for bridging over a specified interface, complete the following task in interface configuration mode:

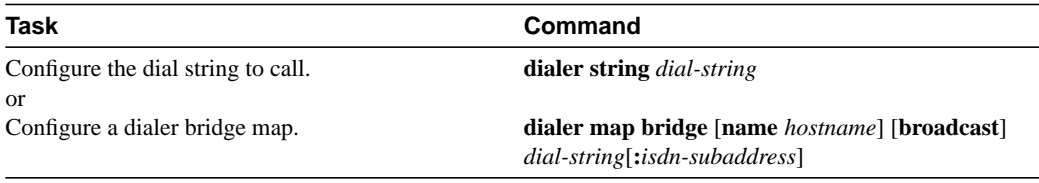

**Note** You can define only one dialer bridge map for the interface. If you enter a different bridge map, the previous one is replaced immediately.

# <span id="page-29-1"></span>Assign the Interface to a Bridge Group

Packets are bridged only among interfaces that belong to the same bridge group. To assign an interface to a bridge group, complete the following task in interface configuration mode:

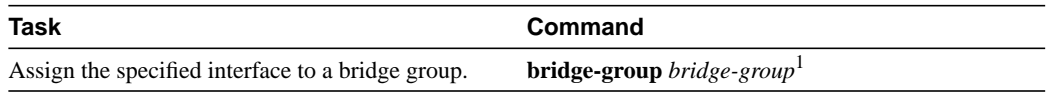

1. This command is documented in the "Transparent Bridging Commands" chapter of the *Router Products Command Reference* publication.

# <span id="page-29-0"></span>**Customize the DDR Network**

Perform the tasks in the following sections to customize DDR in your network:

- [Set Line-Idle Time](#page-29-2)
- [Set Idle Time for Busy Interfaces](#page-29-3)
- [Set Line-Down Time](#page-30-1)
- [Set Carrier-Wait Time](#page-30-2)
- [Control Access to a DDR Interface](#page-30-0)
- [Set Dialer Interface Priority](#page-31-0)
- [Configure a Dialer Hold Queue](#page-31-1)
- [Configure Bandwidth on Demand](#page-32-2)

# <span id="page-29-2"></span>Set Line-Idle Time

To specify the amount of time a line will stay idle before it is disconnected, perform the following task in interface configuration mode:

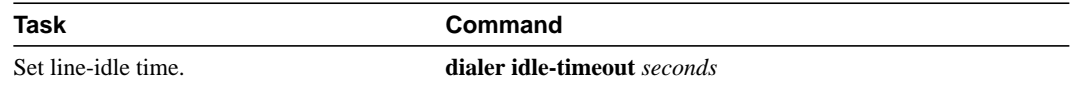

# <span id="page-29-3"></span>Set Idle Time for Busy Interfaces

The fast-idle timer is activated if there is contention for a line. In other words, if a line is in use and a packet for a different next hop address is received, and the busy line is required to send the competing packet, the dialer fast-idle timer is activated.

If the line has been idle for the configured amount of time, the current call is disconnected immediately and the new call is placed. If the line has not yet been idle as long as the fast idle timer, the packet is dropped because there is no way to get through to the destination. (After the packet is dropped, the fast-idle timer remains active and the current call is disconnected as soon as it has been idle for as long as the fast idle timeout). If, in the meantime, there is another packet transmitted to the currently connected destination, and it is classified as interesting, the fast-idle timer is restarted.

To specify the amount of time a line for which there is contention will stay idle before the line is disconnected and the competing call is placed, perform the following task in interface configuration mode:

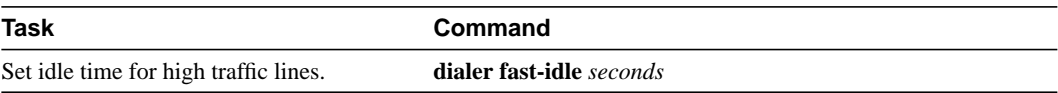

This command applies both to inbound and outbound calls.

# <span id="page-30-1"></span>Set Line-Down Time

To set the length of time an interface stays down before it is available to dial again after a line is disconnected or fails, perform the following task in interface configuration mode:

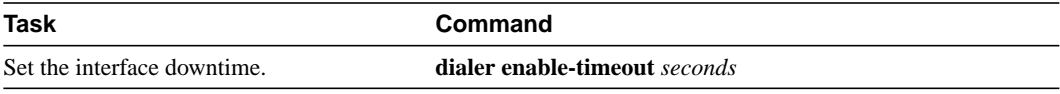

This command applies both to inbound and outbound calls.

# <span id="page-30-2"></span>Set Carrier-Wait Time

To set how long to wait for the telephone service (carrier), perform the following task in interface configuration mode:

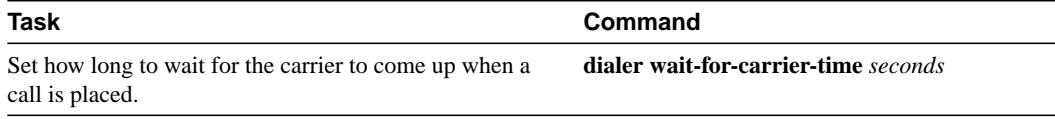

For asynchronous interfaces, this command sets the total time to wait for a call to connect. This time is set to allow for running the chat script.

# <span id="page-30-0"></span>Control Access to a DDR Interface

Protocol access lists and dialer access lists are central to the operation of DDR. In general, access lists are used as the screening criteria for determining when to initiate DDR calls. All packets are tested against the dialer access list. Packets that match a permit entry are deemed *interesting* or *packets of interest*. Packets that do not match a permit entry or that do match a deny entry are deemed *uninteresting*. When a packet is found to be interesting, either the dialer idle timer is reset (if the line is active) or a connection is attempted (assuming the line available but not active). If a tested packet is deemed *uninteresting*, it will be forwarded if it is intended for a destination known to be on a specific interface and the link is active. However, such a packet will not initiate a DDR call and will not reset the idle timer.

**Note** Access lists and dialer lists apply to outgoing interfaces.

Acceptable access list protocols include various routing protocols, plus bridging. With the **dialer-list protocol list** command form, you can also specify Banyan VINES, ISO CLNS, and XNS access lists. See the **dialer-list protocol** command in the *Router Products Command Reference* publication for detailed information.

Before you perform the tasks outlined in this section, see the appropriate chapters for information about defining Banyan VINES, DECnet, IP, IPX, ISO CLNS, and XNS access lists. Define access lists if you want to control access on DDR interfaces by access lists rather than by protocols.

**Step 1** Associate a protocol or access list with the dialer access group.

**Step 2** Set a dialer access group number or, for ISO CLNS, an access group name.

You can permit or deny access to an entire protocol or you can specify an access list for more refined control. To associate a protocol or access list with a dialer group, perform one of the following tasks in global configuration mode:

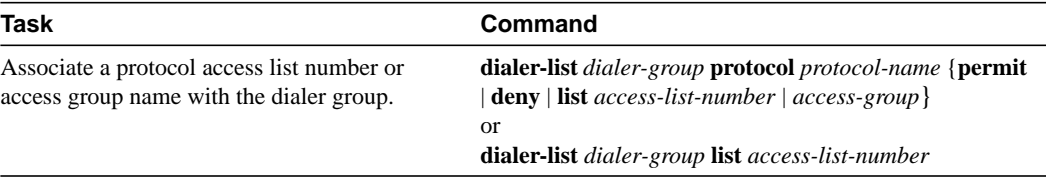

For the **dialer-list protocol list** command form, acceptable access list numbers are Banyan VINES, DECnet, IP, and XNS standard and extended access list numbers; Novell IPX standard, extended, and SAP access list numbers; AppleTalk access lists numbers; and bridge type codes. ISO CLNS does not use access lists, but does allow filters and access groups to be specified. For the **dialer-list list** command, Banyan VINES and ISO CLNS are not available.

An interface can be associated only with a single dialer access group; multiple dialer access group assignments are not allowed.To specify the dialer access group to which you want to assign an access list, perform the following task in interface configuration mode:

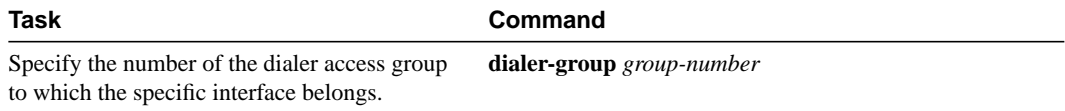

### <span id="page-31-0"></span>Set Dialer Interface Priority

You can assign dialer priority to an interface. Priority indicates which interface in a dialer rotary group will get used first. Perform the following task in interface configuration mode.

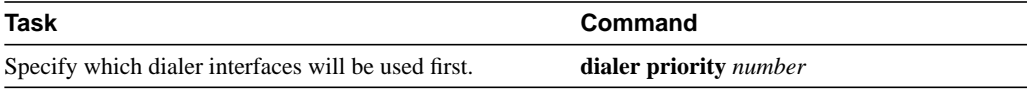

For example, you might give one interface in a dialer rotary group higher priority than another if it is attached to faster, more reliable modem. In this way, the higher-priority interface will be used as often as possible.

The range of values for *n* is 0 through 255. Zero is the default value and lowest priority; 255 is the highest priority. This command applies to outgoing calls only.

# <span id="page-31-1"></span>Configure a Dialer Hold Queue

Sometimes packets destined for a remote router are discarded because no connection exists. Establishing a connection using an analog modem can take time, during which packets are discarded. However, configuring a dialer hold queue will allow "interesting" outgoing packets to be queued and sent as soon as the modem connection is established.

A dialer hold queue can be configured on any type of dialer, including in-band synchronous, asynchronous, DTR, and ISDN dialers. Also, hunt group leaders can be configured with a dialer hold queue. If a hunt group leader (of a rotary dialing group) is configured with a hold queue, all members of the group will be configured with a dialer hold queue and no individual member's hold queue can be altered.

To establish a dialer hold queue, perform the following task in interface configuration mode:

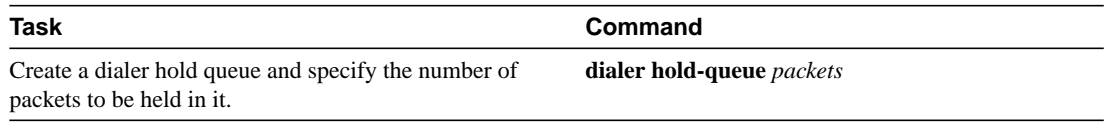

As many as 100 packets can be held in an outgoing dialer hold queue.

# <span id="page-32-2"></span>Configure Bandwidth on Demand

You can configure a dialer rotary group to use additional bandwidth, by placing additional calls to a single destination if the load for the interface exceeds a specified weighted value. Parallel communication server links are established based on traffic load. The number of parallel links that can be established to one location is not limited.

To set the dialer load threshold for bandwidth on demand, perform the following task in interface configuration mode:

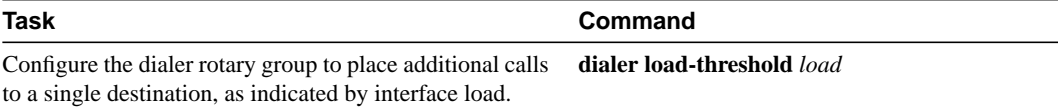

# <span id="page-32-0"></span>**Monitor DDR Connections and Snapshot Routing**

To monitor DDR connections and snapshot routing, perform the following tasks in privileged EXEC mode:

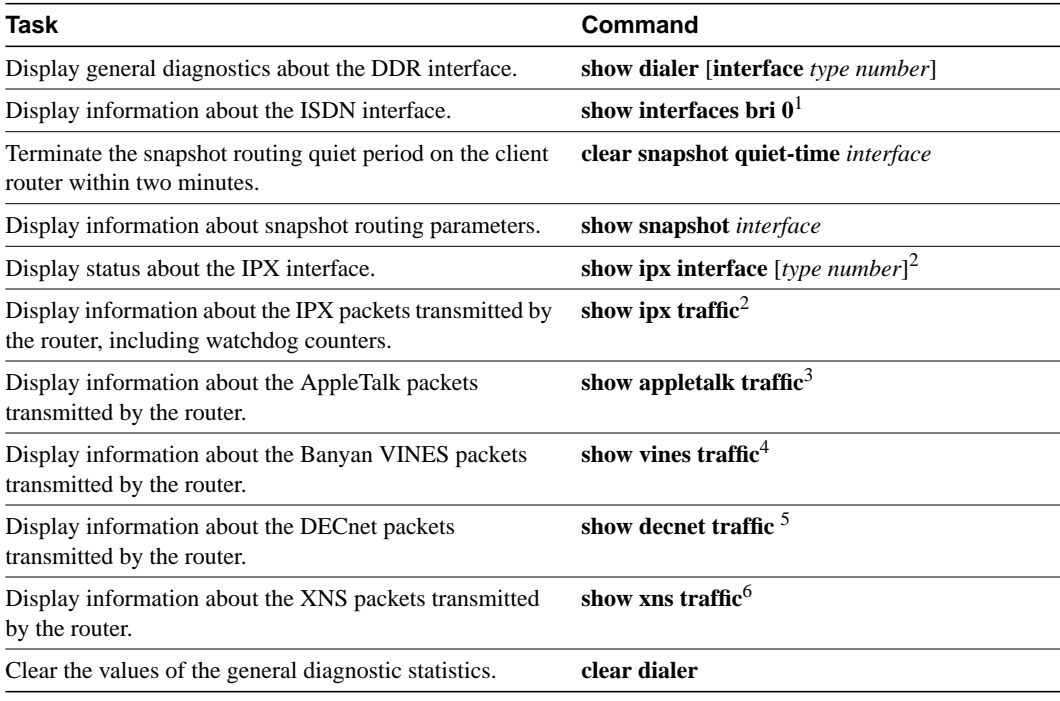

<span id="page-32-1"></span>1. This command is documented in the "ISDN Commands" chapter of the *Router Products Command Reference* publication.

<span id="page-32-3"></span>2. This command is documented in the "Novell IPX Commands" chapter of the *Router Products Command Reference* publication.

3. This command is documented in the "AppleTalk Commands" chapter of the *Router Products Command Reference* publication

- 4. This command is documented in the "Banyan VINES Commands" chapter of the *Router Products Command Reference* publication
- 5. This command is documented in the "DECnet Commands" chapter of the *Router Products Command Reference* publication
- 6. This command is documented in the "XNS Commands" chapter of the *Router Products Command Reference* publication

# <span id="page-33-1"></span>**DDR Configuration Examples**

The examples provided in this section show various DDR configurations as follows:

- [Dial Backup Using the Auxiliary Port Example](#page-33-0)
- [Dial Backup Using DDR and ISDN Example](#page-34-0)
- [Configuring DDR in an IP Environment Example](#page-34-1)
- [Configuring Multiple Destination Dial Strings Example](#page-35-0)
- [Configuring Dialer Rotary Groups Example](#page-35-1)
- [Dialing a Single Site or Multiple Sites Example](#page-36-0)
- [Using Chat Scripts Example](#page-37-0)
- [Writing and Implementing Chat Scripts Example](#page-37-1)
- [Chat Scripts and Dialer Mapping Example](#page-38-0)
- [System Scripts and Modem Scripts Example](#page-39-0)
- [Dial-on-Demand PPP Configuration Example](#page-39-1)
- [DTR Dialing Configuration Example](#page-40-0)
- [Snapshot Routing Examples](#page-41-0)
- [LAPB Support Configuration Example](#page-42-0)
- [X.25 Support Configuration Example](#page-42-1)
- [Frame Relay Support Examples](#page-42-2)
- [AppleTalk Configuration Example](#page-44-0)
- [Banyan VINES Configuration Example](#page-44-1)
- [DECnet Configuration Example](#page-45-0)
- [ISO CLNS Configuration Example](#page-45-1)
- [XNS Configuration Example](#page-46-0)
- [DDR for Transparent Bridging Examples](#page-46-1)

# <span id="page-33-0"></span>Dial Backup Using the Auxiliary Port Example

The following is an example for dial backup using the auxiliary port (async 1):

```
interface serial 0
ip address 1.2.3.4 255.255.255.0
backup interface async1
backup delay 10 10
!
interface async 1
ip address 1.2.3.5 255.255.255.0
dialer in-band
```

```
dialer string 5551212
dialer-group 1
async dynamic routing
!
dialer-list 1 protocol ip permit
!
chat-script foo "" "atdt 5551212" TIMEOUT 60 "CONNECT"
!
line aux 0
modem chat-script foo
modem inout
speed 9600
```
# <span id="page-34-0"></span>Dial Backup Using DDR and ISDN Example

The following is an example for dial backup using DDR and ISDN:

```
interface serial 1
backup delay 0 0
backup interface bri 0
ip address 1.2.3.4 255.255.255.0
!
interface bri 0
ip address 1.2.3.5 255.255.255.0
dialer string 5551212
dialer-group 1
!
dialer-list 1 protocol ip permit
```
**Note** When using a BRI interface with dial backup, neither of the B channels can be used while the interface is in a standby mode.

**Note** Dialing will only occur after a packet is received to be output on BRI 0. Using the **dialer-list** command with the **protocol** and **permit** keywords specified is recommended to control access for dial backup. Using this form of access control specifies that all packets are "interesting."

# <span id="page-34-1"></span>Configuring DDR in an IP Environment Example

The following example illustrates how to use DDR on an asynchronous interface in an IP environment. You could use the same configuration on an asynchronous serial interface by changing "interface serial 1" to specify an asynchronous interface (for example, "interface async 0").

```
interface serial 1
ip address 131.108.126.1 255.255.255.0
dialer in-band
! The next command sets the dialer idle time-out to 10 minutes
dialer idle-timeout 600
! The next command inserts the phone number
dialer string 5551234
! The next command gives the modem enough time to recognize that
! DTR has dropped so the modem disconnects the call
pulse-time 1
! The next command adds this interface to the dialer access group defined with
! the dialer-list command
dialer-group 1
!
```
! The first access list statement, below, specifies that IGRP updates are not ! interesting packets. The second access-list statement specifies that all ! other IP traffic such as Ping, Telnet, or any other IP packet are interesting ! packets. The dialer-list command then creates dialer access group 1 and ! states that access list 101 is to be used to classify packets as interesting ! or uninteresting. The ip route commands ! specify that there is a route to network 131.108.29.0 and to network ! 131.108.1.0 via 131.108.126.2. This means that several destination networks ! are available through a router that is dialed from interface async 1. ! access-list 101 deny igrp 0.0.0.0 255.255.255.255 255.255.255.255 0.0.0.0 access-list 101 permit ip 0.0.0.0 255.255.255.255 0.0.0.0 255.255.255.255 dialer-list 1 list 101 ip route 131.108.29.0 131.108.126.2 ip route 131.108.1.0 131.108.126.2

With many modems, the **pulse-time** command must be used so that DTR is dropped for sufficient time to allow the modem to disconnect.

The **redistribute static** command can be used to advertise static route information for DDR applications. See the **redistribute static ip** command, described in the "IP Routing Commands" chapter of the *Router Products Command Reference* publication. Without this command, static routes to the hosts or network that the router can access with DDR will not be advertised to other routers with which the router is communicating. This can block communication because some routes will not be known.

# <span id="page-35-0"></span>Configuring Multiple Destination Dial Strings Example

The following example demonstrates how to specify multiple destination dial strings (phone numbers):

```
interface serial 1
ip address 131.108.126.1 255.255.255.0
dialer in-band
dialer wait-for-carrier-time 100
pulse-time 1
dialer-group 1
dialer map ip 131.108.126.10 5558899
dialer map ip 131.108.126.15 5555555
!
access-list 101 deny igrp 0.0.0.0 255.255.255.255 255.255.255.255 0.0.0.0
access-list 101 permit ip 0.0.0.0 255.255.255.255 0.0.0.0 255.255.255.255
dialer-list 1 LIST 101
```
As in the ["Configuring DDR in an IP Environment Example](#page-34-1)" section, a pulse time is assigned and a dialer access group specified.

The first **dialer map** command specifies that the number 555-8899 is to be dialed for IP packets with a *next-hop-address* of 131.108.126.10. The second **dialer map** then specifies that the number 5555555 will be called when an IP packet with a *next-hop-address* of 131.108.126.15 is detected.

# <span id="page-35-1"></span>Configuring Dialer Rotary Groups Example

The following configuration places interfaces serial 1 and 2 into dialer rotary group 1, defined by the **interface dialer 1** command:

```
! PPP encapsulation is enabled for interface dialer 1.
interface dialer 1
encapsulation ppp
dialer in-band
```

```
ip address 131.108.2.1 255.255.255.0
ip address 131.126.2.1 255.255.255.0 secondary
! The first dialer map command allows remote site YYY and the
! central site to call each other. The second dialer map command, with no
! dialer string, allows remote site ZZZ to call the central site but
! the central site can not call remote site ZZZ (no phone number).
dialer map ip 131.108.2.5 name YYY 1415553434
dialer map ip 131.126.2.55 name ZZZ
! The DTR pulse signals for three seconds on the interfaces in dialer
! group 1. This holds the DTR low so the modem can recognize that DTR has been
! dropped.
pulse-time 3
! Interfaces serial 1 and 2 are placed in dialer rotary group 1. All of
! the interface configuration commands (the encapsulation and dialer map commands shown
! earlier in this example) applied to interface dialer 1 apply
! to these interfaces.
interface serial 1
dialer rotary-group 1
interface serial 2
dialer rotary-group 1
```
# <span id="page-36-1"></span><span id="page-36-0"></span>Dialing a Single Site or Multiple Sites Example

Assume that your configuration is as shown in [Figure 8-5](#page-36-1) and your router receives a packet with a next hop address of 1.1.1.1.

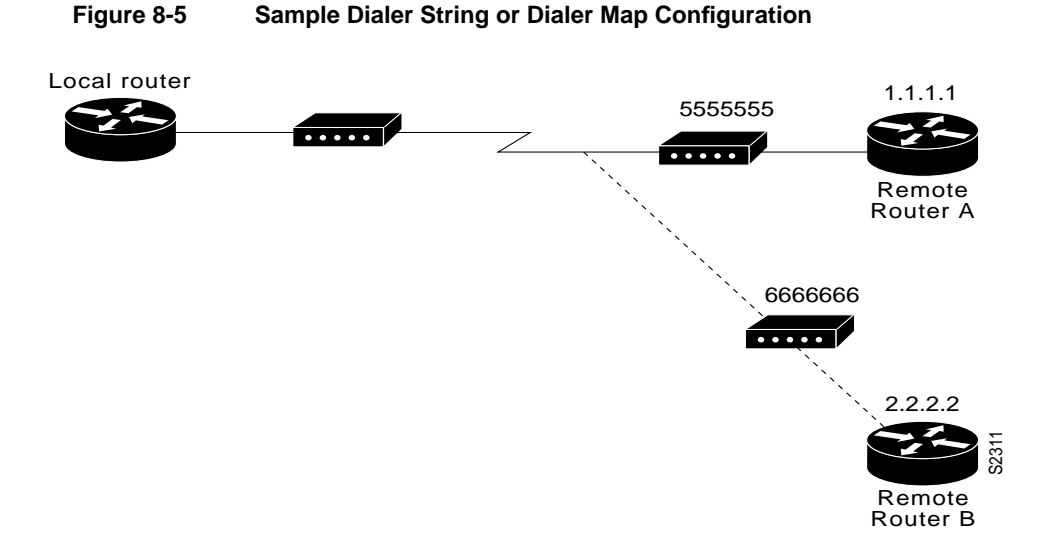

If the interface on your router is configured to call a single site with phone number 5555555, it will send the packet to that site, assuming that the next hop address 1.1.1.1 indicates the same remote device as phone number 5555555. The **dialer string** command is used to specify the string (telephone number) to be called.

```
interface serial 1
dialer in-band
dialer string 5555555
```
If the interface is configured to dial multiple sites, the interface or dialer rotary group must be configured so that the correct phone number, 5555555, is mapped to the address 1.1.1.1. If this mapping is not configured, the interface or dialer rotary group would not know what phone number to call to deliver the packet to its correct destination, which is the address 1.1.1.1. In this way, a packet with a destination of 2.2.2.2 will not be sent to 5555555. The **dialer map** command is used to map next-hop addresses to phone numbers.

```
interface serial 1
dialer in-band
dialer map ip 1.1.1.1 5555555
dialer map ip 2.2.2.2 6666666
```
# <span id="page-37-0"></span>Using Chat Scripts Example

[Figure 8-6](#page-37-2) shows the following configuration:

- The configuration is on Router A.
- The chat script "dial" is used to dial Router B's modem.
- The chat script "login" is used to log in to Router B.
- The phone number is the number of the modem attached to Router B.
- The IP address is the address of Router B.

### **Figure 8-6 Chat Script Configuration and Function**

<span id="page-37-2"></span>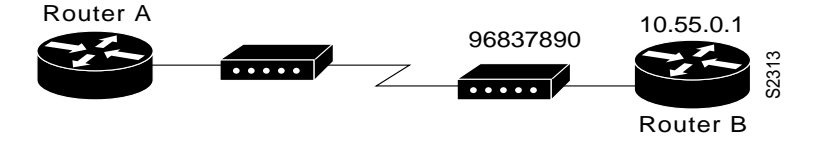

chat-script dial ABORT ERROR "" "AT Z" OK "ATDT  $\T$ " TIMEOUT 30 CONNECT  $\c$ chat-script login ABORT invalid TIMEOUT 15 name: billw word: wewpass ">" "slip default" interface async 10 dialer in-band dialer map ip 10.55.0.1 modem-script dial system-script login 96837890

# <span id="page-37-1"></span>Writing and Implementing Chat Scripts Example

In the following example chat script, "" means expect anything and  $\mathsf{r}$  means send a return:

" " \r "name:" "myname" "ord":" "mypassword" ">" "slip default"

The following example shows a configuration in which, when there is traffic, a random line will be used. The dialer code will try to find a script that matches both the modem script ".\*-v32" and the system script "cisco." If there is no match for both the modem script and the system script, you will see a "no matching chat script found" message.

```
interface dialer 1
! v.32 rotaries are in rotary 1
dialer rotary-group 1
! Use v.32 generic script
dialer map ip 1.0.0.1 modem-script .*-v32 system-script cisco 1234
```
The following example shows line chat scripts being specified for lines connected to Telebit and US Robotics modems.

```
! Some lines have telebit modems
line 1 6
modem chat-script telebit.*
! Some lines have US robotics modems
line 7 12
modem chat-script usr.*
```
# <span id="page-38-0"></span>Chat Scripts and Dialer Mapping Example

The following example shows a dialing chat script and a login chat script. The **dialer in-band** command enables DDR on asynchronous interface 10 and the **dialer map** command dials 96837890 after finding the specified dialing and the login scripts.

```
chat-script dial ABORT ERROR "" "AT Z" OK "ATDT \T" TIMEOUT 30 CONNECT \c
chat-script login ABORT invalid TIMEOUT 15 name: myname word: mypassword ">"
                "slip default"
interface async 10
dialer in-band
dialer map ip 10.55.0.1 modem-script dial system-script login 96837890
```
When a packet is received for 10.55.0.1, the first thing that happens is that the modem script is implemented. [Table 8-2](#page-38-1) shows the functions that are implemented with each expect-send pair in the modem script called "dial."

| <b>Expect and Send Pairs</b> | <b>Execution</b>                                                                                                    |
|------------------------------|----------------------------------------------------------------------------------------------------|
| <b>ABORT ERROR</b>           | End the script execution if the text "ERROR" is found. You can have<br>as many active abort entries as you like.                              |
| `` "ATZ"                     | Without expecting anything, send an "AT Z" command to the modem.<br>Note the use of quotes to allow a space in the send string.               |
| OK "ATDT \T                  | Wait to see "OK." Send "ATDT 96837890."                                                                                                    |
| <b>TIMEOUT 30</b>            | Wait up to 30 seconds for next expect string.                                                                                                 |
| CONNECT $\c$                 | Expect "connect," but do not send anything. Note that \c is effectively<br>nothing. "" would have been nothing followed by a carriage return. |

<span id="page-38-1"></span>**Table 8-2 Modem Script Execution**

After the modem script is successfully executed, the login script is executed. [Table 8-3](#page-38-2) shows the functions that are executed with each expect-send pair in the system script "login."

| <b>Expect and Send Pairs</b> | Implementation                                                                                      |
|------------------------------|----------------------------------------------------------------------------------------------------|
| <b>ABORT</b> invalid         | End the script execution if the message "invalid username or<br>password" is displayed.             |
| TIMEOUT 15                   | Wait up to 15 seconds.                                                                              |
| name: myname                 | Look for "name:" and send "billw." Using just "name:" will help<br>avoid any capitalization issues. |
| word: mypassword             | Wait for "word:" and send the password.                                                             |

<span id="page-38-2"></span>**Table 8-3 System Script Execution**

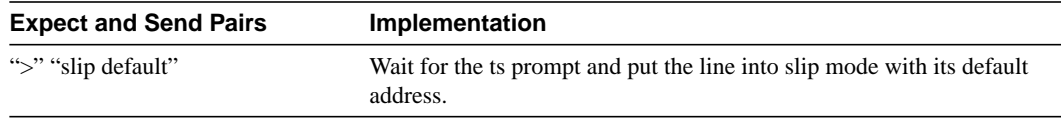

# <span id="page-39-0"></span>System Scripts and Modem Scripts Example

The following example shows the use of chat scripts, implemented with the **system-script** and **modem-script** options of the **dialer map** command.

If there is traffic for IP address 1.2.3.4, the router will dial the 91800 number using the usrobotics-v32 script, matching the regular expression in the modem chat script. Then the router will run the unix-slip chat script as the system script to log in.

If there is traffic for 4.3.2.1, the router will dial 8899 using usrobotics-v32, matching both the modem script and modem chat script regular expressions. The router will then log in using the cisco-compressed script.

```
! script for dialing a usr v.32 modem:
chat-script usrobotics-v32 ABORT ERROR "" "AT Z" OK "ATDT \T" TIMEOUT 30
CONNECT \c
!
! Script for logging into a unix system and starting up slip:
chat-script unix-slip ABORT invalid TIMEOUT 15 name: billw word: wewpass ">"
                 "slip default"
!
! Script for logging into a cisco comm server and starting up TCP header
! compression
chat-script cisco-compressed...
!
Line 15
modem chat-script usrobotics-*
!
Interface async 15
dialer map ip 1.2.3.4 system-script unix-slip 918005551212
dialer map ip 4.3.2.1 modem-script *-v32 system-script cisco-compressed 8899
```
# <span id="page-39-1"></span>Dial-on-Demand PPP Configuration Example

The following example shows a configuration for XXX, the local router shown in Figure 10.6 on the next page in which several aspects of DDR are used to provide DDR capabilities between local and remote routers. The following features are shown in this example:

- **The dialer map** command
- PPP encapsulation
- CHAP
- Dialer rotary groups
- **The pulse-time** command

See the "Interfaces Commands" chapter in the *Router Products Command Reference* publication for a description of the **pulse-time** command.

```
! Enable PPP encapsulation and CHAP on interface dialer 1.
interface dialer 1
ip address 131.108.2.1 255.255.255.0
ip address 131.126.4.1 255.255.255.0 secondary
encapsulation ppp
ppp authentication chap
```

```
! Specify dial-on-demand routing supported on a line and
! assign a set of access-list expressions.
dialer in-band
dialer group 1
! The first dialer map command indicates that calls between the remote site
! YYY and the central site will be placed at either end. The second dialer
! map command, with no dialer string, indicates that remote site ZZZ will call
! the central site but the central site will not call out.
dialer map ip 131.108.2.5 name YYY 1415553434
dialer map ip 131.126.4.5 name ZZZ
! The DTR pulse holds the DTR low for three seconds, so the modem can recognize
! that DTR has been dropped.
pulse-time 3
! Place asynchronous serial interfaces 1 and 2 in dialer rotary group 1. The
! interface commands applied to dialer rotary group 1 (for example,
! PPP encapsulation and CHAP) apply to these interfaces.
interface async 1
dialer rotary-group 1
interface async 2
dialer rotary-group 1
! CHAP passwords are specified for remote servers.
username YYY password theirsystem
username ZZZ password thatsystem
```
[Figure 8-7](#page-40-1) shows a configuration in which local router XXX and remote routers YYY and ZZZ are using dial-on-demand routing, as configured in the previous example. In this configuration, remote routers YYY and ZZZ can call router XXX. Router XXX has dialer string information only for router YYY and cannot call router ZZZ.

### **Figure 8-7 Dial-on-Demand Routing Configuration**

<span id="page-40-1"></span>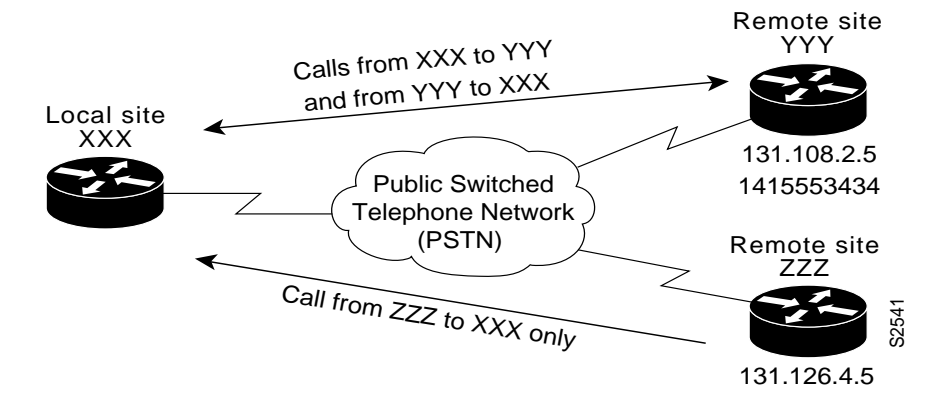

# <span id="page-40-0"></span>DTR Dialing Configuration Example

In the following example, Router A and Router B are connected to a public switched telephone network (PSTN). Router A is configured for DTR dialing. Remote Router B is configured for in-band dialing so it can disconnect an idle call. (See Figure [Figure 8-8](#page-41-1).)

**Figure 8-8 DTR Dialing through a PSTN**

<span id="page-41-1"></span>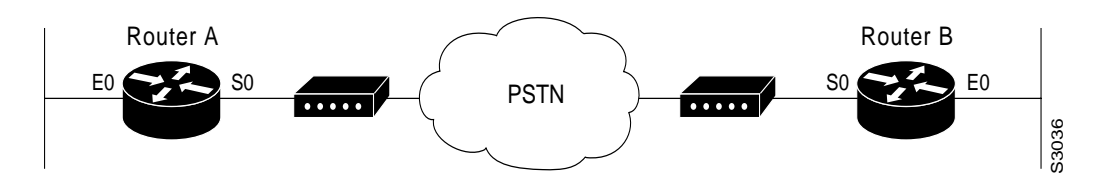

# Configuration for Router A

```
interface serial 0
ip address 131.108.170.19 255.255.255.0
dialer dtr
dialer-group 1
!
access-list 101 deny igrp 0.0.0.0 255.255.255.255 0.0.0.0 255.255.255.255
access-list 101 permit ip 0.0.0.0 255.255.255.255 0.0.0.0 255.255.255.255
!
dialer-list 1 list 101
```
# Configuration for Router B

```
interface serial 0
ip address 131.108.170.20 255.255.255.0
dialer in-band
dialer string 9876543
pulse-time 1
!
access-list 101 deny igrp 0.0.0.0 255.255.255.255 0.0.0.0 255.255.255.255
access-list 101 permit ip 0.0.0.0 255.255.255.255 0.0.0.0 255.255.255.255
!
dialer-list 1 list 101
```
# <span id="page-41-0"></span>Snapshot Routing Examples

The following example configures snapshot routing on a DDR interface on the client router. In this configuration, a single client router can call multiple server routers. It dials to all different locations during each active period to get routes from all those remote locations.

The absence of the **suppress-statechange-updates** keyword means that routing updates will be exchanged each time the line protocol goes from "down" to "up" or from "dialer spoofing" to "fully up." The **dialer** keyword on the **snapshot client** command allows the client router to dial the server router in the absence of regular traffic if the active period time expires.

```
interface serial 0
dialer rotary-group 3
!
interface dialer 3
dialer in-band
snapshot client 5 360 dialer
snapshot retry-interval 5
dialer map snapshot 2 4155556734
dialer map snapshot 3 7075558990
```
The following commands configure the server router:

```
interface serial 2
snapshot server 5 dialer
```
# <span id="page-42-0"></span>LAPB Support Configuration Example

In the following example, the router is configured for LAPB encapsulation and in-band dialing:

```
interface serial 0
ip address 131.108.170.19 255.255.255.0
encapsulation lapb
dialer in-band
dialer string 4155551212
dialer-group 1
!
access-list 101 deny igrp 0.0.0.0 255.255.255.255 0.0.0.0 255.255.255.255
access-list 101 permit ip 0.0.0.0 255.255.255.255 0.0.0.0 255.255.255.255
!
dialer-list 1 protocol ip list 101
```
# <span id="page-42-1"></span>X.25 Support Configuration Example

In the following example, a router is configured to support X.25 and DTR dialing:

```
interface serial 0
ip address 131.108.170.19 255.255.255.0
encapsulation x25
x25 address 12345
x25 map ip 131.108.171.20 67890 broadcast
dialer dtr
dialer-group 1
!
access-list 101 deny igrp 0.0.0.0 255.255.255.255 0.0.0.0 255.255.255.255
access-list 101 permit ip 0.0.0.0 255.255.255.255 0.0.0.0 255.255.255.255
!
dialer-list 1 list 101
```
# <span id="page-42-2"></span>Frame Relay Support Examples

The examples in this section present various combinations of interfaces, Frame Relay features, and DDR features.

### In-Band Dialing (V.25bis) and Static Map

In the following example, a router is configured for IP over Frame Relay using in-band dialing. A Frame Relay static map is used to associate the next-hop protocol address to the DLCI. The dialer string allows dialing to only one destination.

```
interface Serial0
ip address 1.1.1.1 255.255.255.0
encapsulation frame-relay
frame-relay map ip 1.1.1.2 100 broadcast
dialer in-band
dialer string 4155551212
dialer-group 1
!
access-list 101 deny igrp any host 255.255.255.255
access-list 101 permit ip any any
```

```
dialer-list 1 protocol ip list 101
```
### ISDN Dialing and Dynamic Maps

!

The following example shows a BRI interface configured for Frame Relay and for IP, IPX, and AppleTalk routing. No static maps are defined because this setup relies on Frame Relay local management interface (LMI) signaling and Inverse ARP to determine the network addresses-to-DLCI mappings dynamically. (Because Inverse ARP is enabled by default, no command is required.)

```
interface BRI0
ip address 1.1.1.1 255.255.255.0
ipx network 100
appletalk cable-range 100-100 100.1
appletalk zone ISDN
no appletalk send-rtmps
encapsulation frame-relay IETF
dialer map ip 1.1.1.2 broadcast 4155551212
dialer map apple 100.2 broadcast 4155551212
dialer map ipx 100.0000.0c05.33ed broadcast 4085551234
dialer-group 1
!
access-list 101 deny igrp any host 255.255.255.255
access-list 101 permit ip any any
access-list 901 deny -1 FFFFFFFF 452
access-list 901 deny -1 FFFFFFFF 453
access-list 901 deny -1 FFFFFFFF 457
access-list 901 deny -1 FFFFFFFF 0 FFFFFFFF 452
access-list 901 deny -1 FFFFFFFF 0 FFFFFFFF 453
access-list 901 deny -1 FFFFFFFF 0 FFFFFFFF 457
access-list 901 permit -1
access-list 601 permit cable-range 100-100 broadcast-deny
access-list 601 deny other-access
!
dialer-list 1 protocol ip list 101
dialer-list 1 protocol novell list 901
dialer-list 1 protocol apple list 601
```
### ISDN Dialing and Subinterfaces

The following example shows a BRI interface configured for Frame Relay and for IP, IPX, and AppleTalk routing. Two logical subnets are used; a point-to-point subinterface and a multipoint subinterface are configured. Frame Relay Annex A (LMI type Q933a) and Inverse ARP are used.

```
interface BRI0
no ip address
encapsulation frame-relay
dialer string 4155551212
dialer-group 1
frame-relay lmi-type q933a
!
interface BRI0.1 multipoint
ip address 1.1.100.1 255.255.255.0
ipx network 100
appletalk cable-range 100-100 100.1
appletalk zone ISDN
no appletalk send-rtmps
frame-relay interface-dlci 100
frame-relay interface-dlci 110
frame-relay interface-dlci 120
!
```

```
interface BRI0.2 point-to-point
ip address 1.1.200.1 255.255.255.0
ipx network 200
appletalk cable-range 200-200 200.1
appletalk zone ISDN
no appletalk send-rtmps
frame-relay interface-dlci 200 broadcast IETF
!
access-list 101 deny igrp any host 255.255.255.255
access-list 101 permit ip any any
access-list 901 deny -1 FFFFFFFF 452
access-list 901 deny -1 FFFFFFFF 453
access-list 901 deny -1 FFFFFFFF 457
access-list 901 deny -1 FFFFFFFF 0 FFFFFFFF 452
access-list 901 deny -1 FFFFFFFF 0 FFFFFFFF 453
access-list 901 deny -1 FFFFFFFF 0 FFFFFFFF 457
access-list 901 permit -1
access-list 601 permit cable-range 100-100 broadcast-deny
access-list 601 permit cable-range 200-200 broadcast-deny
access-list 601 deny other-access
dialer-list 1 protocol ip list 101
dialer-list 1 protocol novell list 901
dialer-list 1 protocol apple list 601
```
# <span id="page-44-0"></span>AppleTalk Configuration Example

In the following example, DDR is configured for AppleTalk access using an ISDN BRI. Two access lists are defined: one for IP and IGRP, and one for AppleTalk. AppleTalk packets from network 2141 only (except broadcast packets) can initiate calls.

```
interface BRI0
ip address 130.1.20.107 255.255.255.0
encapsulation ppp
appletalk cable-range 2141-2141 2141.65
appletalk zone SCruz-Eng
no appletalk send-rtmps
dialer map ip 130.1.20.106 broadcast 1879
dialer map appletalk 2141.66 broadcast 1879
dialer-group 1
!
access-list 101 deny igrp 0.0.0.0 255.255.255.255 255.255.255.255 0.0.0.0
access-list 101 permit ip 0.0.0.0 255.255.255.255 0.0.0.0 255.255.255.255
access-list 601 permit cable-range 2141-2141 broadcast-deny
access-list 601 deny other-access
!
dialer-list 1 list 101
dialer-list 1 list 601
```
# <span id="page-44-1"></span>Banyan VINES Configuration Example

In the following example, a router is configured for VINES and IP DDR with in-band dialing. The VINES access list does not allow RTP routing updates to place a call, but any other data packet is interesting.

```
vines routing BBBBBBBB:0001
!
hostname RouterA
!
username RouterB password 7 030752180500
username RouterC password 7 00071A150754
```
!

```
interface serial 0
ip address 131.108.170.19 255.255.255.0
encapsulation ppp
vines metrics 10
vines neighbor AAAAAAAA:0001 0
dialer in-band
dialer map ip 131.108.170.151 name RouterB broadcast 4155551234
dialer map vines AAAAAAAA:0001 name RouterC broadcast 4155551212
dialer-group 1
ppp authentication chap
pulse-time 1
!
access-list 101 deny igrp 0.0.0.0 255.255.255.255 0.0.0.0 255.255.255.255
access-list 101 permit ip 0.0.0.0 255.255.255.255 0.0.0.0 255.255.255.255
!
vines access-list 107 deny RTP 00000000:0000 FFFFFFFF:FFFF 00000000:0000 FFFFFFFF:FFFF
vines access-list 107 permit IP 00000000:0000 FFFFFFFF:FFFF 00000000:0000 FFFFFFFF:FFFF
!
dialer-list 1 protocol ip list 101
dialer-list 1 protocol vines list 107
```
Although it is not used in this example, the **dialer-list 1 list 101** command is still acceptable for IP.

# <span id="page-45-0"></span>DECnet Configuration Example

In the following example, a router is configured for DECnet DDR with in-band dialing:

```
decnet routing 10.19
!
username RouterB password 7 030752180531
!
interface serial 0
no ip address
decnet cost 10
encapsulation ppp
dialer in-band
dialer map decnet 10.151 name RouterB broadcast 4155551212
dialer-group 1
ppp authentication chap
pulse-time 1
!
access-list 301 permit 10.0 0.1023 0.0 63.1023
!
dialer-list 1 protocol decnet list 301
```
# <span id="page-45-1"></span>ISO CLNS Configuration Example

In the following example, a router is configured for CLNS DDR with in-band dialing:

```
username RouterB password 7 111C140B0E
clns net 47.0004.0001.0000.0c00.2222.00
clns routing
clns filter-set ddrline permit 47.0004.0001....
!
interface serial 0
no ip address
encapsulation ppp
dialer in-band
dialer map clns 47.0004.0001.0000.0c00.1111.00 name RouterB broadcast 1212
dialer-group 1
ppp authentication chap
clns enable
```

```
pulse-time 1
!
clns route default serial 0
dialer-list 1 protocol clns list ddrline
```
# <span id="page-46-0"></span>XNS Configuration Example

In the following example, a router is configured for XNS DDR with in-band dialing. The access lists deny broadcast traffic to any host on any network, but allow all other traffic.

```
xns routing 0000.0c01.d8dd
username RouterB password 7 111B210A0F
interface serial 0
no ip address
encapsulation ppp
xns network 10
dialer in-band
dialer map xns 10.0000.0c01.d877 name RouterB broadcast 4155551212
dialer-group 1
ppp authentication chap
pulse-time 1
!
access-list 400 deny -1 -1.ffff.ffff.ffff 0000.0000.0000
access-list 400 permit -1 10
!
dialer-list 1 protocol xns list 400
```
# <span id="page-46-1"></span>DDR for Transparent Bridging Examples

The following two examples differ only in the packets that cause calls to be placed. The first example specifies by protocol (any bridge packet is permitted to cause a call to be made); the second example allows a finer granularity by specifying Ethernet type codes of bridge packets.

The first example configures the serial 1 interface for DDR bridging. Any bridge packet is permitted to cause a call to be placed.

```
no ip routing
!
interface Serial1
 no ip address
 encapsulation ppp
 dialer in-band
 dialer enable-timeout 3
 dialer map bridge name urk broadcast 8985
 dialer hold-queue 10
 dialer-group 1
 ppp authentication chap
 bridge-group 1
 pulse-time 1
!
dialer-list 1 protocol bridge permit
bridge 1 protocol ieee
bridge 1 hello 10
```
The second example also configures the serial 1 interface for DDR bridging, but it includes an **access-list** command that specifies the Ethernet type codes that can cause calls to be placed and a **dialer list protocol list** command that refers to the specified access list.

no ip routing

```
!
interface Serial1
 no ip address
 encapsulation ppp
 dialer in-band
 dialer enable-timeout 3
 dialer map bridge name urk broadcast 8985
 dialer hold-queue 10
 dialer-group 1
 ppp authentication chap
 bridge-group 1
 pulse-time 1
!
access-list 200 permit 0x0800 0xFFF8
!
dialer-list 1 protocol bridge list 200
bridge 1 protocol ieee
bridge 1 hello 10
```